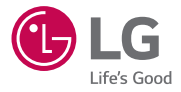

# USER GUIDE **LG-H410**

DEUTSCH

FRANÇAIS

ITALIANO

SLOVENŠČINA

ENGLISH

MFL69310901 (1.0) www.lg.com

# Dobrodošli!

Hvala, ker ste izbrali LG. Pred uporabo naprave pozorno preberite ta uporabniški priročnik, da zagotovite varno in pravilno uporabo.

- Vedno uporabljajte originalno LG-jevo dodatno opremo. Priloženi predmeti so zasnovani samo za to napravo in morda ne bodo združljivi z drugimi.
- Naprava ni primerna za slabovidne osebe, ker ima tipkovnico na zaslonu na dotik.
- Opisi so navedeni glede na privzete nastavitve naprave.
- Za privzete aplikacije naprave boste mogoče potrebovali posodobitve in podporo, saj jih lahko ukinemo brez predhodnega obvestila. Če imate vprašanja glede aplikacije naprave, se obrnite na servisni center družbe LG. Za uporabniško nameščene aplikacije se obrnite na ustreznega ponudnika storitev.
- S spreminjanjem operacijskega sistema naprave ali nameščanjem programske opreme iz neuradnih virov lahko poškodujete napravo in povzročite poškodovanje ali izgubo podatkov. S takšnimi dejanji kršite licenčno pogodbo družbe LG in razveljavite garancijo.
- Nekatera vsebina in slike se lahko razlikujejo od vaše naprave, odvisno od regije, ponudnika storitev, različice programske opreme in različice operacijskega sistema, in se lahko spremenijo brez predhodnega obvestila.

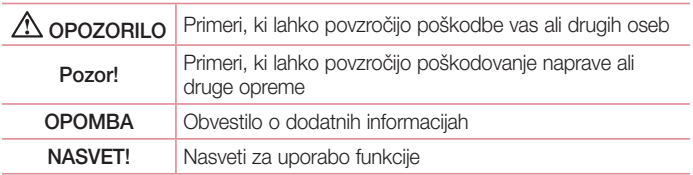

#### Obvestila glede navodil

## Kazalo

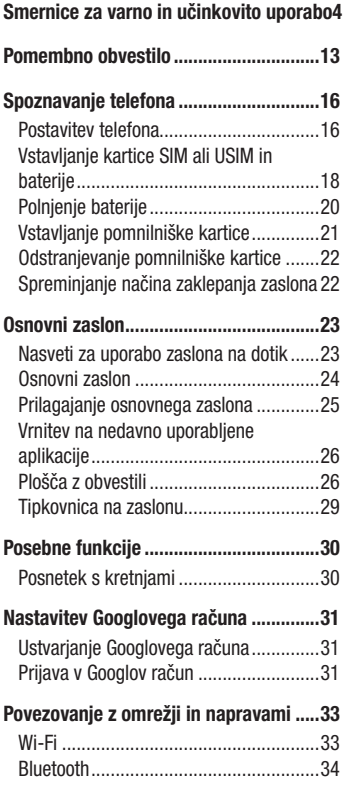

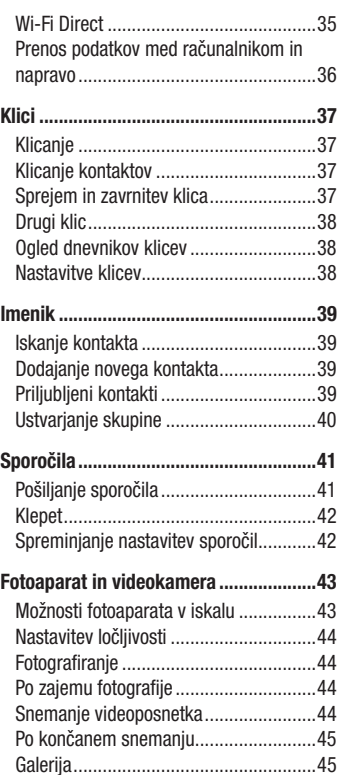

Kazalo

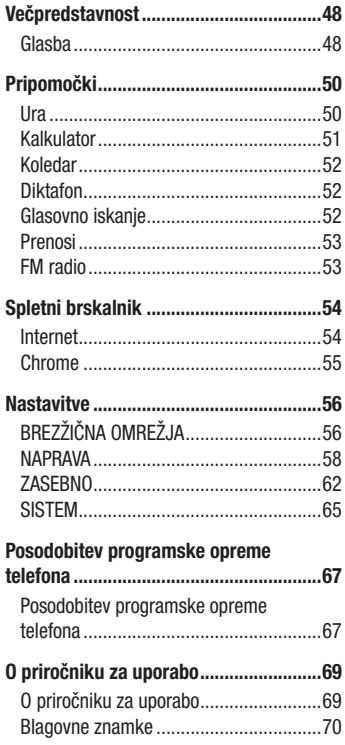

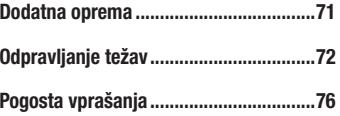

## Smernice za varno in učinkovito uporabo

Preberite te enostavne smernice. Neupoštevanje teh smernic je lahko nevarno ali nezakonito.

Če pride do napake, je v napravo vgrajeno orodje programske opreme, ki bo ustvarilo dnevnik napak. To orodje zbira le podatke, ki je specifično napaki, na primer moč signala, položaj ID-ja celice pri nenadni prekinitvi klica in naložene aplikacije. Dnevnik se uporablja le kot pomoč pri ugotavljanje vzroka napake. Ti dnevniki so šifrirani, do njih pa lahko dostopajo le pooblaščeni LG-jevi servisi, če boste morali napravo vrniti v popravilo.

### Izpostavljenost radiofrekvenčni energiji

Informacije o izpostavljenosti radijskim valovom in stopnji sevanja (SAR). Ta model mobilnega telefona LG-H410 je skladen z veljavnimi varnostnimi zahtevami glede izpostavljenosti radijskim valovom. Zahteve temeljijo na znanstvenih smernicah, ki vključujejo varnostne meje za zagotovitev varnosti za vse ljudi, ne glede na starost in zdravstveno stanie.

- Pri smernicah za izpostavljenost radijskim valovom je v uporabi merska enota, znana kot SAR (Specific Absorption Rate). Preizkusi za SAR se izvajajo po standardiziranih metodah, tako da telefon oddaja pri najvišji potrjeni ravni moči v vseh uporabljenih frekvenčnih pasovih.
- Čeprav imajo lahko različni modeli telefonov LG različne stopnje sevanja SAR, so vsi v skladu z ustreznimi smernicami glede izpostavljenosti radijskim valovom.
- Mejna vrednost SAR, ki jo priporoča Mednarodna komisija za varstvo pred neioniziranimi sevanji (ICNIRP), je 2 W/kg, porazdeljena po 10 g tkiva.
- Najvišja vrednost SAR za ta model telefona, ki so ga preizkušali za uporabo pri ušesu, je 0,254 W/kg (10 g), in za nošenje na telesu 0,557 W/kg (10 g).

• Ta naprava izpolnjuje smernice glede izpostavljenosti radijski frekvenci pri uporabi v običajnem delovnem položaju pri ušesu ali pri uporabi z oddaljenostjo najmanj 1,5 cm od telesa. Če za nošenje na telesu uporabljate torbico, pasno zaponko ali držalo, ne sme vsebovati kovine in mora izdelek ohranjati najmanj 1,5 cm od telesa. Ta naprava za prenos podatkovnih datotek ali sporočil potrebuje kakovostno povezavo z omrežjem. V nekaterih primerih lahko pride do zakasnitve prenosa podatkovnih datotek ali sporočil, dokler ni na voljo taka povezava. Upoštevajte zgornia navodila o oddaljenosti, dokler prenos ni končan.

### Skrb za izdelek in vzdrževanje

## A OPOZORILO

Uporabljajte samo originalne LG-jeve baterije, polnilnike in dodatno opremo, ki so odobreni za uporabo s tem modelom telefona. Uporaba katerekoli druge vrste opreme lahko privede do razveljavitve odobritev ali garancij, ki veljajo za telefon, in je lahko nevarna.

- Naprave ne razstavliajte. Ko je potrebno, naj za popravilo poskrbi usposobljen serviser.
- Garancijska popravila lahko po presoji podjetja LG vključujejo nadomestne dele in plošče, ki so nove ali obnovljene, katerih funkcionalnost je enaka delom, ki bodo zamenjani.
- Enote ne približujte električnim napravam, kot so televizorji, radijski sprejemniki ali osebni računalniki.
- Enote ne smete približevati toplotnim virom, kot so radiatorii ali kuhalniki.
- Pazite, da ne pade po tleh.
- Enote ne izpostavljajte mehanskim tresljajem ali udarcem.
- Telefon izklopite povsod, kier to zahtevajo posebni predpisi. Na primer, telefona ne uporabljajte v bolnišnicah, ker lahko vpliva na delovanje občutljive medicinske opreme.
- Med polnjenjem telefona ne držite z mokrimi rokami. Lahko pride do električnega udara in hudih poškodb telefona.
- Telefona ne polnite v bližini vnetljivega materiala, ker se lahko segreje in pride do nevarnosti požara.
- Zunanjost enote očistite s čisto krpo (ne uporabljajte topil, kot so benzen, razredčilo in alkohol).
- Telefona ne polnite na mehki opremi.
- Telefon je treba polniti v dobro prezračenem prostoru.
- Enote ne izpostavljajte prekomernemu dimu ali prahu.
- Telefona ne hranite v bližini plačilnih kartic ali vozovnic; lahko se poškodujejo informacije na magnetnem zapisu.
- Zaslona se ne dotikajte z ostrimi predmeti, saj lahko poškodujete telefon.
- Telefona ne izpostavljajte tekočini ali vlagi.
- Dodatno opremo, kot so slušalke, uporabljajte previdno. Antene se ne dotikajte po nepotrebnem.
- Če je steklo razbito, oškrbljeno ali počeno, telefona ne uporabljajte, se ga ne dotikajte in ne poskušajte odstraniti stekla ali popraviti zaslona. Garancija ne krije poškodb steklenega zaslona zaradi zlorabe ali napačne uporabe.
- Vaš telefon je elektronska naprava, ki med običajnim delovanjem proizvaja toploto. Izjemno dolg neposreden stik s kožo brez primernega prezračevanja lahko povzroči neugodje ali blažje opekline. Zato s telefonom med uporabo oziroma takoj po njej ravnajte previdno.
- Če se telefon zmoči, ga takoj izklopite in popolnoma posušite. Sušenja ne poskušajte pospešiti z zunanjim toplotnim virom, kot je pečica, mikrovalovna pečica ali sušilnik za lase.
- Tekočina v mokrem telefonu spremeni barvo oznake izdelka znotraj telefona. Poškodb naprave, ki so posledica izpostavljenosti tekočini, garancija ne pokriva.

## Učinkovita uporaba telefona

#### Elektronske naprave

Pri vseh mobilnih telefonih lahko pride do motenj, kar lahko poslabša delovanje.

- Mobilnega telefona ne uporabliajte v bližini medicinske opreme brez dovoljenja. Telefona ne nosite nad srčnim spodbujevalnikom, na primer v prsnem žepu.
- Mobilni telefoni lahko motijo nekatere slušne pripomočke.
- Manjše motnje se lahko pojavijo pri delovanju televizorjev, radijskih sprejemnikov, osebnih računalnikov itd.
- Telefon uporabljajte pri temperaturah od 0 do 40 ºC, če je to mogoče. Če telefon izpostavite izjemno nizkim ali visokim temperaturam, se lahko poškoduje, pokvari ali celo eksplodira.

## Varnost na cesti

Preverite zakone in predpise glede uporabe mobilnih telefonov na območju vožnje.

- Med vožnjo ne držite telefona.
- Povsem se osredotočite na vožnjo.
- Pred klicanjem ali sprejemanjem klica ustavite ob cesti in parkirajte, če to zahtevajo pogoji vožnje.
- Radiofrekvenčna energija lahko vpliva na nekatere elektronske sisteme v vozilu, kot je avtoradio ali varnostna oprema.
- Če je v vozilo vgrajena zračna blazina, je ne ovirajte z nameščeno ali prenosno brezžično opremo. To lahko povzroči, da se blazina ne sproži, ali hude poškodbe zaradi nepravilnega delovanja.
- Če med hojo poslušate glasbo, naj bo glasnost zmerna, tako da se zavedate okolice. To je posebej pomembno v bližini cest.

## Preprečevanje poškodb sluha

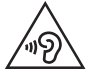

Morebitne poškodbe sluha preprečite tako, da visoke glasnosti ne poslušate dlje časa.

Če ste dlje časa izpostavljeni glasnim zvokom, si lahko poškodujete sluh. Zato priporočamo, da telefona ne vklapljate ali izklapljate v bližini ušes. Priporočamo tudi nastavitev glasnosti glasbe in klica na zmerno jakost.

• Pri uporabi slušalk znižajte glasnost, če ne slišite ljudi, ki se pogovarjajo v bližini, ali če oseba poleg vas sliši, kaj poslušate.

#### OPOMBA

• Premočna glasnost ušesnih slušalk in slušalk lahko poškoduje sluh.

### Stekleni deli

Nekateri deli mobilne naprave so stekleni. To steklo lahko poči, če mobilna naprava pade na trdo površino ali je močno udarjena. Če steklo poči, se ga ne dotikajte in ga ne poskušajte odstraniti. Mobilne naprave ne uporabljajte, dokler stekla ne zamenja pooblaščeni storitveni center.

### Območje razstreljevanja

Telefona ne uporabljajte na območju razstreljevanja. Upoštevajte omejitve ter vse predpise in pravila.

### Potencialno eksplozivno okolje

- Telefona ne uporabljajte na bencinski črpalki.
- Ne uporabljajte ga v bližini goriva in kemikalij.
- V predelu vozila, kier imate mobilni telefon in dodatno opremo, ne prevažajte ali shraniuite vnetljivih plinov, tekočine ali eksplozivov.

Smernice za varno in učinkovito uporabo  $\frac{1}{8}$ 

## Na letalu

Brezžične naprave lahko povzročijo motnje v letalu.

- Pred vkrcanjem na letalo izklopite mobilni telefon.
- Brez dovoljena posadke ga ne uporabljaje na tleh.

## **Otroci**

Telefon hranite na varnem izven dosega majhnih otrok. Vsebuje majhne delce, ki lahko v primeru odstranitve predstavljajo nevarnost zadušitve.

## Klici v sili

Klici v sili niso na voljo v vseh mobilnih omrežjih. Zato se za klice v sili ne smete zanašati le na telefon. Preverite pri krajevnem ponudniku storitev.

## Informacije o bateriji in skrb zanjo

- Baterije pred ponovnim polnjenjem ni treba povsem izprazniti. Za razliko od drugih baterijskih sistemov pri teh baterijah ni spominskega učinka, ki bi zmanjšal zmogljivost baterije.
- Uporabljajte samo baterije in polnilnike LG. Polnilniki LG so zasnovani tako, da zagotavljajo najdaljšo možno življenjsko dobo baterije.
- Baterije ne razstavljajte in ne povzročajte kratkega stika.
- Kovinski stiki baterije naj bodo čisti.
- Ko zmogljivost baterije ni več sprejemljiva, jo zamenjajte. Baterijo lahko napolnite več stokrat, preden jo je treba zamenjati.
- Če baterije dlje časa ne uporabljate, jo napolnite, da čim bolj povečate uporabnost.
- Polnilnika baterij ne izpostavliajte neposredni sončni svetlobi in ga ne uporabliajte v prostorih z visoko vlago, kot je kopalnica.
- Baterije ne puščajte na vročih ali mrzlih mestih, ker se s tem poslabša njena zmoglijvost.

Smernice za varno in učinkovito uporabo

- Če baterijo zamenjate z baterijo napačne vrste, obstaja nevarnost eksplozije.
- Uporabljene baterije odstranjujte v skladu s proizvajalčevimi navodili. Po možnosti jih reciklirajte. Ne zavrzite jih kot gospodinjske odpadke.
- Če želite zamenjati baterijo, jo nesite na najbližji pooblaščeni servis ali k trgovcu izdelkov LG Electronics.
- Ko se telefon popolnoma napolni, izključite polnilnik iz stenske vtičnice, da preprečite, da bi le-ta po nepotrebnem porabljal energijo.
- Dejanska življenjska doba baterije je odvisna od konfiguracije omrežja, nastavitev izdelka, načina uporabe, baterije in okoljskih pogojev.
- Preprečite, da bi domače živali baterijo zgrizle ali spraskale. To lahko povzroči požar.

#### Informacije o obvestilu o odprtokodni programski opremi

Če želite pridobiti izvorno kodo z licencami GPL, LGPL, MPL in z drugimi odprtokodnimi licencami, ki jo vsebuje ta izdelek, obiščite spletno mesto http://opensource.lge.com.

Poleg izvorne kode so za prenos na voljo še vsi omenjeni licenčni pogoji, zavrnitve jamstva in obvestila o avtorskih pravicah.

Družba LG Electronics vam bo priskrbela tudi izvorno odprto kodo na CD-ju za ceno, ki pokriva stroške distribucije (na primer stroške za medij, pošiljanje in obdelavo), če to zahtevate po e-pošti na naslov opensource@lge.com. Ponudba velja tri (3) leta od datuma nakupa izdelka.

#### POSODABLJANJE NAPRAVE

Dostop do najnovejših izdaj vdelane programske opreme, novih funkcij programske opreme in izboljšav.

- V meniju z nastavitvami v napravi izberite posodobitev programske opreme.
- Napravo posodobite tako, da jo priključite na računalnik. Za več informacij o uporabi te funkcije obiščite http://www.lg.com/common/index. jsp ter izberite državo in jezik.

#### IZJAVA O SKLADNOSTI

S tem LG Electronics izjavlja, da je ta izdelek LG-H410 v skladu z bistvenimi zahtevami in drugimi ustreznimi določili direktive 1999/5/EC. Izjavo o skladnosti si lahko ogledate na http://www.lg.com/global/declaration

#### Za informacije o skladnosti izdelka se obrnite na pisarno:

LG Electronics Inc.

EU Representative, Krijgsman 1,

1186 DM Amstelveen, The Netherlands

Smernice za varno in učinkovito uporabo<br>
11

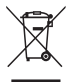

#### Odstranjevanje stare naprave

- 1 Vse električne in elektronske izdelke odstranjujte ločeno od običajnih komunalnih odpadkov na namenskih zbirnih mestih, ki jih določi vlada ali krajevne oblasti.
- 2 S pravilnim odstranjevanjem stare naprave pomagate preprečiti morebitne negativne posledice za okolje in zdravje ljudi.
- 3 Podrobnejše informacije o odstranjevanju stare naprave poiščite pri mestnem uradu, komunalni službi ali prodajalni, kjer ste izdelek kupili.

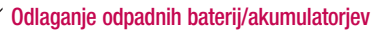

- Simbolu so lahko dodane tudi kemične oznake za živo srebro (Hg), kadmij (Cd) ali svinec (Pb), če baterija vsebuje več kot 0,0005 % živega srebra, 0,002 % kadmija ali 0,004 % svinca.
- 2 Vse baterije/akumulatorje odstranjujte ločeno od običajnih komunalnih odpadkov na namenskih zbirnih mestih, ki jih določi vlada ali krajevne oblasti.
- 3 S pravilnim odlaganjem starih baterij/akumulatorjev pomagate preprečevati negativne posledice za okolje ter zdravje ljudi in živali.
- 4 Podrobnejše informacije o odstranjevanju starih baterij/akumulatorjev poiščite pri mestnem uradu, komunalni službi ali prodajalni, kjer ste izdelek kupili.

## Pomembno obvestilo

### Preden začnete uporabljati telefon, preberite to.

Preden telefon odnesete na servis ali pokličete pooblaščenega serviserja, preverite, ali so v tem razdelku morda opisane težave, ki jih imate s telefonom.

### 1. Pomnilnik telefona

Ko je v pomnilniku telefona manj kot 10 MB prostora, telefon ne more prejemati novih sporočil. Preverite pomnilnik telefona in izbrišite nekaj podatkov, kot so aplikacije ali sporočila, da sprostite del pomnilnika.

#### Odstranjevanje aplikacij:

- 1 Pritisnite  $\circledcirc$  in tapnite  $\circledcirc$  >  $\bullet$  > Aplikacije.
- 2 Ko se prikažejo vse aplikacije, poiščite in izberite aplikacijo, ki jo želite odstraniti.
- 3 Tapnite Odstrani.

### 2. Optimiranje življenjske dobe baterije

Za daljšo življenjsko dobo baterije izklopite funkcije v ozadju, ki jih ne potrebujete. Lahko pa tudi spremljate, v kolikšni meri določene aplikacije in sistemski viri porabljajo baterijo.

#### Podaljševanje življenjske dobe baterije telefona:

- Izklopite radijske komunikacije, ko jih ne uporabljate. Če ne uporabljate možnosti Wi-Fi, Bluetooth ali GPS, jo izklopite.
- Znižajte svetlost zaslona in skrajšajte čas do zatemnitve zaslona.
- Izklopite samodejno sinhronizacijo za Gmail, Koledar, Imenik in druge aplikacije.
- Nekatere prenesene aplikacije lahko porabljajo baterijo.
- Ko uporabljate prenesene aplikacije, preverite raven napolnjenosti baterije.

### 3. Pred nameščanjem odprtokodnih aplikacij in operacijskega sistema

## A OPOZORILO

- Če v telefon namestite odprtokodni operacijski sistem in ne uporabljate tistega, ki ga nudi proizvajalec, telefon morda ne bo pravilno deloval. Poleg tega za telefon garancija morda ne bo veljala več.
- Za zaščito telefona in osebnih podatkov prenašajte aplikacije le iz zaupanja vrednih virov, kot je Play Store™. Če imate v telefonu nepravilno nameščene aplikacije, morda ne bo deloval pravilno ali pa naletel na resno napako. Te aplikacije morate skupaj s povezanimi podatki in nastavitvami odstraniti iz telefona.

## 4. Odpiranje in preklapljanje med aplikacijami

Večopravilnost je z Androidom nadvse preprosta; v njem se sočasno lahko izvaja več aplikacij. Če želite odpreti novo aplikacijo, vam ni treba zapreti že odprte. Odprtih imate lahko več aplikacij, med katerimi enostavno preklapljate. Android upravlja vse aplikacije ter jih po potrebi zaustavlja in zaganja, da nedejavne aplikacije ne porabljajo virov po nepotrebnem.

- 1 Pritisnite  $\Box$ ). Prikaže se seznam nedavno uporablienih aplikacii.
- 2 Tapnite aplikacijo, do katere želite dostopiti. S tem ne ustavite preišnie aplikacije, ki se izvaja v ozadju. Ko aplikacijo nehate uporabljati, pritisnite  $\left(\overline{a}\right)$ , da se prestavi v ozadje.
	- Če želite zapreti aplikacijo s seznama nedavno uporabljenih aplikacij, povlecite predogled aplikacije v levo ali desno. Če želite izbrisati vse aplikacije, tapnite Počisti vse.

Pomembno obvestilo  $\frac{1}{14}$ 

## 5. Če zamrzne zaslon

Če zamrzne zaslon ali se telefon ne odziva, ko ga želite upravljati, odstranite baterijo in jo znova vstavite. Nato telefon znova vklopite.

## Spoznavanje telefona

## Postavitev telefona

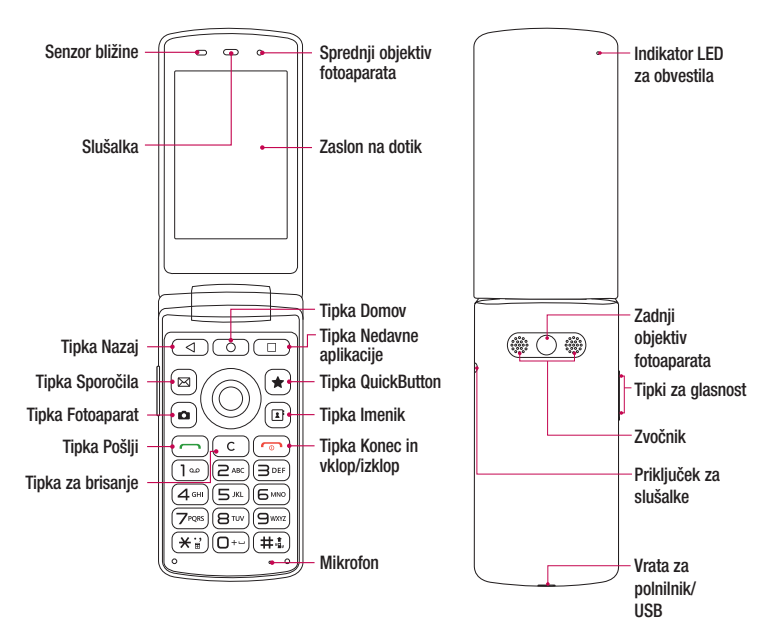

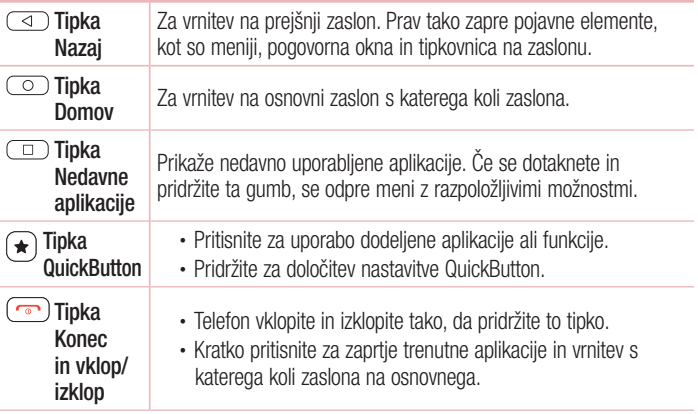

#### OPOMBA: Senzor bližine

• Ko držite telefon pri sprejemanju in izvajanju klicev v bližini ušesa, senzor bližine samodejno izklopi osvetlitev ozadja in zaklene zaslon na dotik. To podaljša življenjsko dobo baterije in preprečuje nenamerno aktivacijo zaslona na dotik med klici.

## A OPOZORILO

Če na telefon postavite težji predmet ali sedete nanj, lahko poškodujete zaslon in pokvarite zaslon na dotik. Senzorja bližine ne prekrijte z zaščito za zaslon ali drugim zaščitnim filtrom. To lahko povzroči napačno delovanje senzorja.

## Vstavljanje kartice SIM ali USIM in baterije

Vstavite kartico SIM ali USIM, ki ste jo dobili pri operaterju mobilne telefonije, in priloženo baterijo.

1 Pri odstranjevanju pokrovčka na hrbtni strani telefon trdno držite v roki. Z drugo roko dvignite pokrovček na hrbtni strani in ga odstranite z nohtom, kot je prikazano na spodnii sliki.

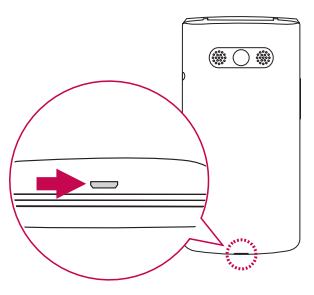

2 Kartico SIM potisnite v režo za kartico SIM, kot je prikazano na sliki. Pri tem mora biti zlato stično območje kartice obrnjeno navzdol.

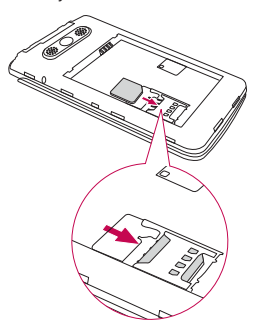

## **A** OPOZORILO

V režo kartice SIM ne vstavljajte pomnilniške kartice. Če se v režo kartice SIM zatakne pomnilniška kartica, odnesite napravo v servisni center družbe LG, kjer bodo odstranili pomnilniško kartico.

#### OPOMBA

- Naprava podpira samo kartice microSIM.
- 3 Vstavite baterijo.

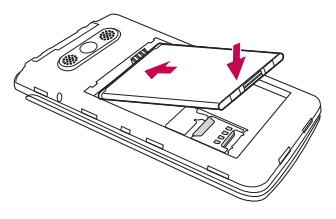

4 Pokrov na napravo namestite tako, da pokrov poravnate s prostorom za baterijo  $\bigcap$  in ga pritisnete navzdol, da se zaskoči na svoje mesto 2.

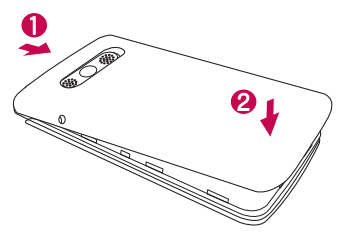

## Polnjenje baterije

Baterijo pred prvo uporabo napolnite. Baterijo napolnite s polnilnikom. Baterijo lahko napolnite tudi z računalnikom, tako da telefon povežete z njim z uporabo kabla USB.

## A OPOZORILO

Uporabljajte le polnilnike, baterije in kable, ki jih je odobril LG. Uporaba neodobrenih polnilnikov, baterij ali kablov lahko podaljša trajanje polnjenja baterije. Neodobreni polnilniki ali kabli lahko povzročijo eksplozijo baterije ali poškodujejo napravo, česar garancija ne pokriva.

Priključek za polnilnik je na spodnjem delu telefona. Priklopite polnilnik in ga priključite na električno vtičnico.

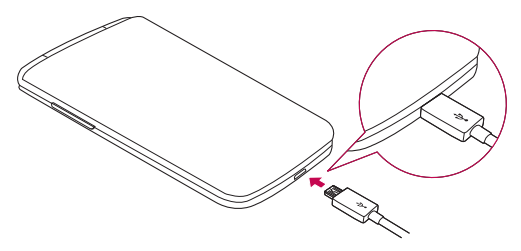

#### OPOMBA

• Pokrovčka na zadnji strani ne odpirajte, dokler se telefon polni.

## Vstavljanje pomnilniške kartice

Naprava podpira kartice microSD z zmogljivostjo do 32 GB. Pomnilniške kartice določene vrste ali določenega proizvajalca morda ne bodo združljive z napravo.

## A OPOZORILO

Nekatere pomnilniške kartice morda ne bodo povsem združljive z napravo. Uporaba nezdružljive pomnilniške kartice lahko poškoduje napravo ali kartico ali pokvari podatke, shranjene na njej.

#### OPOMBA

- Pogosto pisanje in brisanje podatkov skrajša življenjsko dobo pomnilniških kartic.
- 1 Odstranite pokrov na hrbtni strani.
- 2 Vstavite pomnilniško kartico tako, da je zlata stična površina obrnjena navzdol.

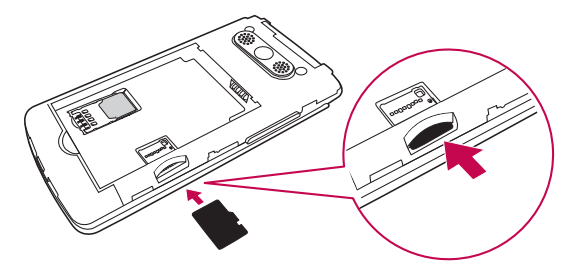

3 Znova namestite pokrovček na hrbtni strani.

## Odstranjevanje pomnilniške kartice

Preden odstranite pomnilniško kartico, jo odpnite, da jo lahko varno odstranite.

- 1 Pritisnite  $\circledcirc$  in tapnite  $\circledcirc$  >  $\bullet$  > Spomin > Odpni kartico SD.
- 2 Odstranite pokrov na zadnji strani in izvlecite pomnilniško kartico.

## A OPOZORILO

Medtem ko naprava prenaša informacije ali dostopa do njih, ne odstranite pomnilniške kartice. Sicer lahko izgubite ali poškodujete podatke ali pa poškodujete pomnilniško kartico ali napravo. LG ne odgovarja za izgube, povzročene z napačno uporabo ali poškodovanimi pomnilniškimi karticami, vključno z izgubo podatkov.

## Spreminjanje načina zaklepanja zaslona

Način zaklepanja zaslona lahko spremenite, da drugim preprečite dostop do svojih zasebnih podatkov.

- 1 Pritisnite  $\circled{)}$  in tapnite  $\circled{)} > \circled{}$  > Zakleni zaslon > Izberite zaslon zaklepa.
- 2 Izberite želeni zaklep zaslona izmed možnosti Brez, PIN in Geslo.

## Osnovni zaslon

### Nasveti za uporabo zaslona na dotik

Tukaj je nekaj namigov o krmarjenju po telefonu.

- Tap ali dotik z enoprstnim tapanjem na tipkovnici na zaslonu izbirate elemente, povezave, bližnjice in črke.
- Dotik in držanje element na zaslonu tapnete in pridržite tako, da se ga dotaknete in ne dvignete prsta, dokler se ne izvede dejanje.
- Vlečenie za trenutek pridržite element ter ga, ne da bi dvignili prst, premaknite s prstom po zaslonu na želeno mesto. Tako lahko prestavljate elemente na osnovnem zaslonu.
- Vlečenje ali drsanje povlečete ali podrsnete tako, da prst hitro premaknete po površini zaslona brez premora od prvega dotika (v nasprotju z vlečenjem in spuščaniem).
- Dvotap z dvotapom približate spletno stran ali zemljevid.
- Približati za povečavo približajte ali razmaknite kazalec in palec za povečavo oziroma pomanjšavo pri uporabi brskalnika, zemljevida ali med ogledovanjem slik.
- Sukanie zaslona v številnih aplikacijah in menijih se usmerjenost zaslona prilagodi fizični usmerjenosti naprave.

#### **OPOMBA**

- Ne pritiskajte premočno; zaslon na dotik je dovolj občutljiv, da zazna že rahel, vendar čvrst tap.
- S konico prsta tapnite želeno možnost. Pazite, da ne tapnete drugih gumbov.

### Osnovni zaslon

Osnovni zaslon je začetna točka številnih aplikacij in funkcij. Nanj lahko dodate elemente, na primer bližnjice aplikacij in Googlove pripomočke, kar vam omogoči takojšen dostop do informacij in aplikacij. To je privzeti zaslon, do katerega lahko iz katerega koli menija dostopite tako, da pritisnete  $\circled{)}$ .

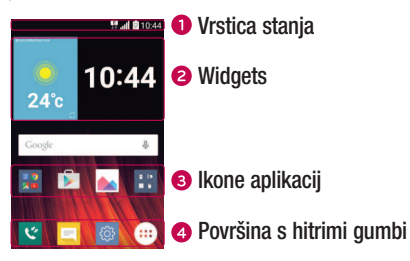

- Prikazuje podatke o stanju telefona, vključno z uro, močjo signala, stanjem baterije in ikonami obvestil.
- **2** Pripomočki so aplikacije, ki vsebujejo same sebe, do njih pa lahko dostopate iz predala z aplikacijami ali z osnovnega zaslona. Pripomoček, za razliko od bližnjice, lahko deluje kot aplikacija na zaslonu.
- **3** Tapnite ikono (aplikacije, mape itd.), če jo želite odpreti in uporabliati.
- Omogoča dostop do funkcij na katerem koli zaslonu osnovnega zaslona z enim dotikom.

#### Razširjen osnovni zaslon

Operacijski sistem ponuja več platen osnovnega zaslona, da imate več prostora za dodajanje ikon, pripomočkov in ostalih elementov.

• Za dostop do dodatnih zaslonov podrsnite s prstom v levo ali desno prek osnovnega zaslona.

## Prilagajanje osnovnega zaslona

Osnovni zaslon lahko prilagodite z dodajanjem aplikacij, pripomočkov in s spreminjanjem ozadij.

#### Dodajanje elementov na osnovni zaslon

- 1 Pritisnite  $\circ$  in tapnite  $\circ$
- 2 Tapnite želeni zavihek: Aplikacije ali Widgets.
- 3 Povlecite predmet na želeno mesto in dvignite prst.

NASVET! Za spreminjanje ozadja zaslona na osnovnem zaslonu se dotaknite praznega območja na osnovnem zaslonu in ga pridržite. Prikaže se Izberi ozadje iz.

#### Odstranjevanje elementa z osnovnega zaslona

• Na osnovnem zaslonu pridržite ikono, ki io želite odstraniti > povlecite jo v  $\ominus$ .

#### Dodajanje aplikacije na površino s hitrimi gumbi

• Na zaslonu z aplikacijami ali na osnovnem zaslonu pridržite ikono aplikacije in jo povlecite na površino s hitrimi gumbi. Nato prst dvignite na želenem mestu.

#### Odstranjevanje aplikacije s površine s hitrimi gumbi

• Dotaknite se želenega hitrega gumba, ga pridržite in povlecite v  $\Theta$ .

#### **OPOMBA**

• Gumba Aplikacije (iii) ni mogoče odstraniti.

#### Prilagajanje ikon aplikacij na osnovnem zaslonu

- 1 Pridržite ikono aplikacije, da se odklene iz trenutnega položaja, in dvignite prst. V zgorniem desnem kotu aplikacije se bo prikazala ikona za urejanje
- 2 Znova tapnite ikono aplikacije in izberite želeno obliko in velikost ikone.
- 3 Tapnite Ok, da shranite spremembo.

 $\overline{\text{25}}$ Osnovni zaslon

## Vrnitev na nedavno uporabljene aplikacije

- 1 Pritisnite  $\Box$ ). Prikaže se seznam nedavno uporabljenih aplikacij.
- 2 Če želite odpreti aplikacijo, tapnite predogled aplikacije.

 $-$  ALI $-$ 

Pritisnite  $\left(\overline{\triangleleft}\right)$ , da se vrnete na preišnii zaslon.

## Plošča z obvestili

Obvestila vas opozarjajo na prejem novih sporočil, dogodke v koledarju in alarme, pa tudi na dogodke v teku, na primer izvajajoči se klic.

Ko prejmete obvestilo, se njegova ikona prikaže na vrhu zaslona. Ikone čakajočih obvestil so prikazane na levi, sistemske ikone, ki prikazujejo na primer stanje povezave Wi-Fi ali napolnjenost baterije, pa so prikazane na desni.

#### OPOMBA

• Razpoložljive možnosti se lahko razlikujejo glede na regijo ali ponudnika storitev.

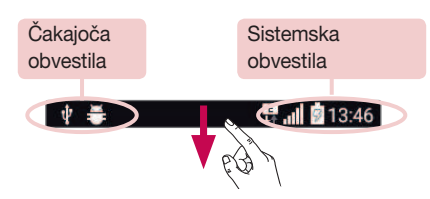

#### Odpiranje plošče z obvestili

Če želite odpreti ploščo z obvestili, povlecite navzdol od vrstice stania ali pridržite  $(\tilde{\star}_n)$ . Če želite zapreti ploščo z obvestili, povlecite po zaslonu navzgor ali tapnite  $\triangleleft$ .

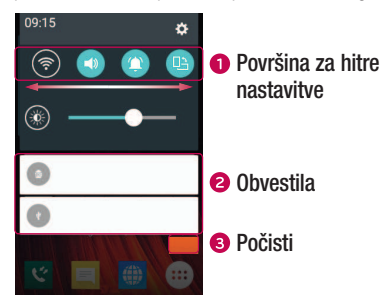

- Če želite vklopiti ali izklopiti hitro nastavitev, tapnite ustrezni gumb. Če želite takoj odpreti meni z nastavitvami za funkcijo, se dotaknite želenega gumba in ga pridržite. Če želite prikazati več gumbov za preklapljanje, povlecite levo ali desno. Za odstranjevanje, dodajanje ali preurejanje gumbov za hitre nastavitve tapnite ...
- **■** Navedena so trenutna obvestila s kratkimi opisi. Za ogled obvestila ga tapnite.
- **•** Tapnite, če želite počistiti vsa obvestila.

#### Ikone oznak v vrstici stanja

Ikone oznak so prikazane v vrstici stanja na vrhu zaslona in označujejo zgrešene klice, nova sporočila, dogodke na koledarju, stanje naprave in še več.

$$
\begin{array}{cccc}\n\psi & \clubsuit & & & \\
\psi & \clubsuit & & & \\
\end{array}
$$

Ikone, prikazane na vrhu zaslona, podajajo informacije o stanju naprave. V spodnji preglednici so naštete najpogostejše ikone.

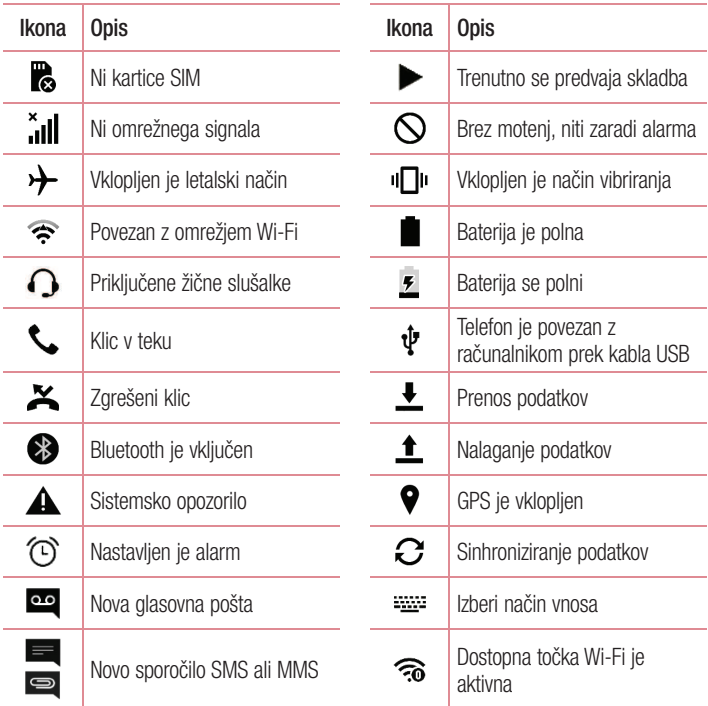

#### OPOMBA

• Mesta ikon v vrstici stanja se lahko razlikujejo glede na funkcijo ali storitev.

Osnovni zaslon $\overline{28}$ 

#### Tipkovnica na zaslonu

Besedilo lahko vnašate s tipkovnico na zaslonu. Tipkovnica na zaslonu se pojavi, če tapnete na polje za vnos besedila, ki je na voljo.

#### Uporaba tipkovnice in vnašanje besedila

 Tapnite enkrat, če želite, da je naslednja črka velika. Dvotapnite, če želite, da so vse črke velike.

**Tapnite za pomik na nastavitve tipkovnice. Dotaknite se in pridržite, če želite** spremeniti način vnašanja besedila.

Tapnite, da vnesete presledek.

**Tapnite, da ustvarite novo vrstico.** 

**<u><b>xa**</u> Tapnite, da izbrišete zadnij znak.

#### Vnos naglašenih črk

Če za vnos besedila na primer izberete francoščino ali španščino, lahko vnašate posebne francoske oz. španske znake (npr. á).

Če želite na primer vnesti "á", tapnite tipko "a" in jo pridržite, dokler se tipka za povečavo ne poveča in prikaže znakov, ki jih uporabljajo drugi jeziki. Nato izberite posebni znak, ki ga želite vstaviti.

## Posebne funkcije

## Posnetek s kretnjami

Funkcija Posnetek s kretnjami omogoča, da s sprednjim fotoaparatom fotografirate s kretnjami.

#### Fotografiranje

Obstajata dva načina uporabe funkcije Posnetek s kretnjami.

• Dvignite roko z odprto dlanjo, počakajte, da jo sprednji fotoaparat zazna in da se na zaslonu prikaže okvir. Nato roko stisnite v pest, da sprožite časovnik, ki vam da na voljo čas, da se pripravite.

 $-$  ALI  $-$ 

• Dvignite roko s stisnjeno pestjo, počakajte, da jo sprednji fotoaparat zazna in da se na zaslonu prikaže okvir. Nato odprite pest, da sprožite časovnik, ki vam da na voljo čas, da se pripravite.

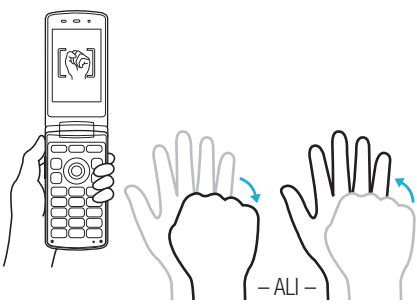

## Nastavitev Googlovega računa

Ko s telefonom prvič odprete Googlovo aplikacijo, se boste morali prijaviti z obstoječim Googlovim računom. Če Googlovega računa nimate, boste pozvani, da ga ustvarite.

## Ustvarjanje Googlovega računa

- 1 Pritisnite  $\circled{)}$  in tapnite  $\circled{)} > \circled{}$  > Računi in sinhronizacija.
- 2 Tapnite Dodaj račun > Google > Ali ustvarite nov račun.
- 3 Vnesite svoje ime in priimek ter tapnite NAPREJ.
- 4 Vnesite uporabniško ime in tapnite NAPREJ. Telefon vzpostavi povezavo z Googlovimi strežniki in preveri razpoložljivost uporabniškega imena.
- **5** Vnesite geslo in tapnite NAPREJ.
- 6 Sledite navodilom in vnesite obvezne ter neobvezne podatke o računu. Počakajte, da strežnik ustvari račun.

## Prijava v Googlov račun

- 1 Pritisnite  $\circled{)}$  in tapnite  $\circled{)} > \circled{}$  > Računi in sinhronizacija.
- 2 Tapnite Dodaj račun > Google.
- 3 Vnesite e-poštni naslov in tapnite NAPREJ.
- 4 Ko se prijavite, lahko s telefonom uporabljate Gmail in druge Googlove storitve.
- 5 Potem ko ustvarite Googlov račun, se telefon samodejno sinhronizira z vašim Googlovim računom v spletu (če je na voljo podatkovna povezava).

Ko se prijavite, se telefon sinhronizira z Googlovimi storitvami, kot so Gmail, Imenik in Google Koledar. V telefonu lahko uporabljate tudi Zemljevide in druge Googlove storitve, prenašate aplikacije iz trgovine Play Store in varnostno kopirate nastavitve v Googlove strežnike.

### POMEMBNO

- Nekatere aplikacije, na primer Koledar, delujejo le s prvim Googlovim računom, ki ga dodate. Če v telefonu nameravate uporabljati več kot en Googlov račun, poskrbite, da se najprej prijavite v tistega, ki ga želite uporabljati s temi aplikacijami. Ko se prijavite, se vaš imenik, Gmailova sporočila, dogodki koledarja in drugi podatki iz teh aplikacij in storitev v spletu sinhronizirajo s telefonom. Če se med nastavljanjem telefona ne prijavite v Googlov račun, boste pozvani, da se prijavite ali ustvarite Googlov račun prvič, ko zaženete aplikacijo, za katero je potreben, na primer Gmail ali Play Store.
- Če imate poslovni račun v imenu podjetja ali druge organizacije, vam bo oddelek IT morda dal posebna navodila za prijavo v ta račun.

## Povezovanje z omrežji in napravami

## Wi-Fi

Znotraj pokritosti brezžične dostopne točke (AP) lahko uporabljate hitri internetni dostop.

Vzpostavljanje povezave z omrežji Wi-Fi

- 1 Pritisnite  $\circ$  in tapnite  $\circ$  >  $\bullet$  > Wi-Fi.
- 2 Tapnite  $\circ$  za vklop Wi-Fi in poiščite razpoložlijva omrežja Wi-Fi.
- 3 Tapnite omrežie, da vzpostavite povezavo z niim.
	- Če je omrežje zavarovano z ikono ključavnice, morate vnesti varnostni ključ ali geslo.
- 4 Vrstica stanja prikazuje ikone, ki označujejo stanje povezave z Wi-Fi-omrežjem.

#### OPOMBA

• Če ste zunaj območja Wi-Fi ali ste Wi-Fi nastavili na Izklop, se lahko naprava samodejno poveže s spletom z uporabo mobilnih podatkov, kar lahko povzroči stroške za prenos podatkov.

#### NASVET! Pridobivanje naslova MAC

Pritisnite  $\circledcirc$  in tapnite  $\circledcirc$  >  $\bullet$  > Wi-Fi >  $\bullet$  > Napredno Wi-Fi > Naslov MAC.

## **Bluetooth**

Bluetooth je komunikacijska tehnologija kratkega dosega, ki omogoča brezžično povezavo z raznimi napravami Bluetooth, na primer slušalkami in avtomobilskimi kompleti za prostoročno telefoniranje, dlančniki, računalniki, tiskalniki in brezžičnimi napravami z omogočeno povezavo Bluetooth.

#### OPOMBA

- Družba LG ne prevzema odgovornosti za izgubo podatkov, prestrežene podatke ali zlorabo podatkov, ki so bili poslani ali prejeti s funkcijo Bluetooth.
- Za izmenjavo in prejemanje podatkov uporabljajte preverjene in ustrezno zaščitene naprave.
- Če so med napravami ovire, se lahko razdalja, na kateri je mogoč prenos podatkov, zmanjša.
- Nekatere naprave, še posebej tiste, ki jih ni testiralo ali odobrilo podjetje Bluetooth SIG, morda niso združljive z vašo napravo.

#### Seznanjanje telefona z drugo napravo Bluetooth

- 1 Pritisnite  $\circledcirc$  in tapnite  $\circledcirc$  >  $\circledast$  > Bluetooth.
- 2 Tapnite <sup>o n</sup>. da vklopite Bluetooth in začnete iskati razpoložlijve naprave Bluetooth.
	- Če želite tudi zaznati vidne naprave v dosegu, tapnite Išči.
- 3 Na seznamu izberite napravo, s katero želite seznaniti telefon. Ko je seznanjanje uspešno, se telefon poveže z drugo napravo.

#### OPOMBA

• Seznanjanje dveh naprav Bluetooth je enkratni postopek. Po vzpostavljenem seznanjanju bosta napravi vedno prepoznali svoje partnerstvo in izmenjevali podatke.

NASVET! Gleite dokumentacijo, priloženo k napravi Bluetooth, za informacije o načinu združevanja in geslu (po navadi 0 0 0 0 – štiri ničle).

#### Pošiljanje podatkov prek povezave Bluetooth

- 1 Izberite datoteko ali element, na primer kontakt ali predstavnostno datoteko.
- 2 Izberite možnost pošiljanja podatkov prek povezave Bluetooth.
- 3 Iskanie in združevanie z napravo z omogočeno povezavo Bluetooth.

#### **OPOMBA**

• Zaradi različnih specifikacij in možnosti drugih naprav, združljivih s tehnologijo Bluetooth, se lahko prikaz in postopki razlikujejo, nekatere možnosti, na primer prenos ali izmenjava, pa morda ne delujejo z vsemi napravami, združliivimi s tehnologijo Bluetooth.

#### Prejemanje podatkov prek povezave Bluetooth

- 1 Pritisnite  $\circledcirc$  in tapnite  $\circledcirc$  >  $\bullet$  > Bluetooth.
- 2 Tapnite <sup>o D</sup>, da vklopite Bluetooth.
- 3 Prejeli boste poziv za sprejem poskusa seznanitve s pošiljajočo napravo. Izberite Sprejmi.

#### Wi-Fi Direct

Wi-Fi Direct podpira neposredno povezavo med napravami s funkcijo Wi-Fi brez dostopne točke.

Vklop funkcije Wi-Fi Direct

- 1 Pritisnite  $\circledcirc$  in tapnite  $\circledcirc$  >  $\circledcirc$  > Wi-Fi.
- 2 Tapnite > Napredno Wi-Fi > Wi-Fi Direct.

#### OPOMBA

• Ko ste v tem meniju, je vaša naprava vidna ostalim vidnim napravam s funkcijo Wi-Fi Direct v bližini.

Povezovanje z omrežji in napravami  $\frac{1}{35}$
## Prenos podatkov med računalnikom in napravo

Podatke lahko kopirate in prenašate med računalnikom in telefonom.

#### Prenašanje podatkov

- 1 Telefon priključite na računalnik s kablom USB, priloženim telefonu.
- 2 Odprite ploščo z obvestili, tapnite trenutno vrsto povezave in izberite možnost Medijska naprava (MTP).
- 3 V računalniku se prikaže pojavno okno za prenos želenih podatkov.

#### **OPOMBA**

- Da bo računalnik lahko zaznal telefon, morate vanj namestiti gonilnik za platformo LG Android.
- Preverite zahteve za uporabo možnosti Medijska naprava (MTP).

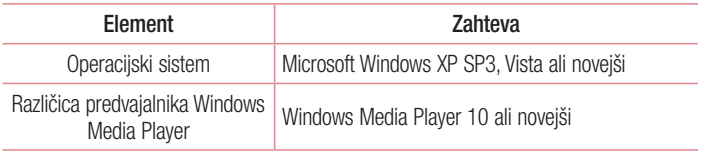

# Klici

# Klicanje

- 1 Pritisnite  $\circledcirc$  in s tipkovnico vnesite številko. Če želite izbrisati števko, pritisnite . ( c
- **2** Po vnosu želene številke pritisnite  $\boxed{\frown}$  za klicanje.
- **3** Če želite končati klic, pritisnite  $\sqrt{2}$

NASVET! Za vnos znaka "+" za mednarodne klice pridržite <sup>(O+-)</sup>.

# Klicanje kontaktov

- 1 Pritisnite  $\circledcirc$  >  $\circledcirc$ ), da odprete imenik.
- 2 Pomaknite se po seznamu kontaktov. Lahko tudi vnesete ime kontakta v iskalno polie.
- 3 Na prikazanem seznamu tapnite kontakt, ki ga želite poklicati.

# Sprejem in zavrnitev klica

- $\cdot$  Če želite sprejeti dohodni klic, pritisnite  $\sim$
- Za tihi način enkrat pritisnite  $\circ$ , za zavrnitev dohodnega klica pa dvakrat.

#### **OPOMBA**

 $\cdot$  Če želite klicatelju poslati sporočilo, tapnite  $\blacksquare$ .

# Drugi klic

- **1** Med prvim klicem tapnite  $\frac{1}{2}$  > **Dodaj klic** in vnesite številko.
- **2** Če želite vzpostaviti klic, pritisnite  $\boxed{\frown}$ ).
- 3 Oba klica bosta prikazana na zaslonu za klice. Prvi klic bo zaklenjen in zadržan.
- 4 Pritisnite  $\Box$ ), če želite preklopiti med klicema. Lahko tudi tapnete  $\Box$  > Združi klice, da začnete konferenčni klic.
- **5** Če želite končati oba klica, pritisnite  $\boxed{\bullet}$ .

#### **OPOMBA**

• Vsak opravljen klic se zaračuna.

## Ogled dnevnikov klicev

- 1 Pritisnite  $\circledcirc$  >  $\circ$ .
- 2 Ogledate si lahko seznam vseh odhodnih, prejetih in zgrešenih klicev.

#### NASVET!

- Tapnite kateri koli vnos v dnevniku klicev, da si ogledate datum, čas in trajanje klica.
- $\cdot$  Če želite izbrisati vse zabeležene elemente, tapnite  $\cdot$  > Izbriši vse.

## Nastavitve klicev

Nastavite lahko vse klicne nastavitve telefona, na primer posredovanje klica, in druge posebne funkcije, ki jih omogoča ponudnik storitev.

- 1 Pritisnite  $\circledcirc$  >  $\circ$ .
- 2 Tapnite  $\frac{1}{2}$  > Nastavitve klicev in konfigurirajte želene možnosti.

# Imenik

V telefon lahko dodate kontakte in jih sinhronizirate s kontakti v svojem Googlovem računu ali drugih računih, ki podpirajo sinhronizacijo kontaktov.

## Iskanje kontakta

- **1** Pritisnite  $\circ$   $>$   $\circ$   $\circ$  da odprete imenik.
- 2 Tapnite Iskanje kontakta in s tipkovnico vnesite ime kontakta.

## Dodajanje novega kontakta

- **1** Pritisnite  $\circ$  in vnesite številko novega kontakta.
- 2 Tapnite  $\Rightarrow$  Dodaj nove kontakte  $>$  Nov kontakt.
- 3 Če želite novemu kontaktu dodati fotografijo, tapnite ikono slike. Izberite Fotografiraj ali Izberite v Albumih.
- 4 Vnesite želene podatke o kontaktu.
- **5** Tapnite Shrani.

## Priljubljeni kontakti

Kontakte, ki jih pogosto kličete, lahko dodate med priljubljene.

### Dodajanje kontakta med priljubljene

- **1** Pritisnite  $\circlearrowright$  >  $\circlearrowright$ ), da odprete imenik.
- 2 Tapnite kontakt, da si ogledate podrobnosti.
- 3 Tapnite zvezdico zgoraj desno na zaslonu. Zvezdica se obarva rumeno.

## Odstranjevanje kontakta s seznama priljubljenih

- 1 Pritisnite  $\circledcirc$  >  $\circledcirc$  in tapnite zavihek **Priljubliene.**
- 2 Izberite kontakt, da si ogledate podrobnosti.
- 3 Tapnite rumeno zvezdico zgoraj desno na zaslonu. Zvezdica se obarva belo in kontakt je odstranjen iz priljubljenih.

## Ustvarjanje skupine

- 1 Pritisnite  $\circledcirc$  >  $\circledcirc$  in tapnite zavihek **Skupine**.
- 2 Tapnite  $\Rightarrow$  Nova skupina.
- 3 Vnesite ime za novo skupino. Za novo ustvarieno skupino lahko nastavite tudi posebno melodijo.
- 4 Če želite dodati kontakte v skupino, tapnite **Dodaj člane** in nato **Dodaj**.
- 5 Če želite shraniti skupino, tapnite Shrani.

#### OPOMBA

• Če skupino izbrišete, se kontakti, dodeljeni tej skupini, ne izgubijo. Ostanejo na seznamu kontaktov.

# Sporočila

Telefon združuje sporočila SMS in MMS v enem intuitivnem in preprostem meniju.

## Pošiljanje sporočila

- 1 Pritisnite  $\circ$   $>$   $\circ$  in tapnite Sest. novo sporočilo.
- 2 Vnesite ime ali številko kontakta v polje Za. Med vnašanjem imena stika se prikažejo ujemajoči se stiki. Lahko tapnete ponujenega prejemnika in dodate več kot en kontakt.

#### OPOMBA

- Vsako poslano sporočilo SMS se lahko zaračuna. Posvetujte se s ponudnikom storitev.
- 3 Tapnite besedilno polje in začnite vnašati sporočilo.
- 4 Tapnite , da odprete meni z možnostmi. Izberite katero koli razpoložljivo možnost.

NASVET! Če želite sporočilu priložiti datoteko, tapnite Pripni.

5 Tapnite Pošlji, da pošljete sporočilo.

#### NASVET!

- Omejitev 160 znakov se lahko razlikuje glede na državo, odvisno od kodiranja besedilnega sporočila in jezika, uporabljenega v sporočilu.
- Če sporočilu SMS dodate sliko, videoposnetek ali zvočno datoteko, se samodejno pretvori v večpredstavnostno sporočilo, ki bo temu ustrezno tudi zaračunano.

#### **OPOMBA**

• Če sporočilo SMS prejmete med klicem, boste obveščeni z zvočnim opozorilom.

# Klepet

Sporočila, izmenjana z drugo osebo, je mogoče prikazati kronološko za lažji pregled in iskanje pogovorov.

# Spreminjanje nastavitev sporočil

Nastavitve sporočil v telefonu so vnaprej določene, zato lahko takoj začnete pošiljati sporočila. Nastavitve lahko prilagodite.

• Pritisnite  $\circledcirc$  >  $\circledcirc$  in tapnite  $\bullet$  > **Nastavitve**.

# Fotoaparat in videokamera

# Možnosti fotoaparata v iskalu

S fotoaparatom ali videokamero lahko posnamete in izmenjujete slike in videoposnetke.

• Pritisnite  $\circled{2}$  >  $\circled{a}$ .

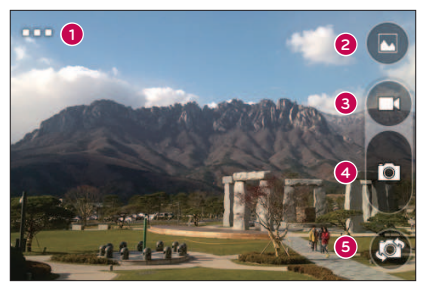

- Nastavitev tapnite, da nastavite ločljivost slike in videa.
- Galerija tapnite, da prikažete zadnjo fotografijo ali videoposnetek, ki ste ga posneli.
- **Snemanie** tapnite, da začnete snemati.
- **2 Zajemi** tapnite, če želite posneti fotografijo.
- $\bigodot$  Preklop fotoaparata tapnite, da preklopite med zadnijm in sprednjim objektivom fotoaparata.

OPOMBA Pred fotografiranjem očistite zaščitni pokrov objektiva s krpo iz mikrovlaken. Pokrov objektiva s prstnimi odtisi lahko povzroči zamegljene slike z učinkom "svetniškega sija".

Fotoaparat in videokamera  $\frac{1}{43}$ 

## Nastavitev ločljivosti

- 1 V iskalu fotoaparata pridržite  $\Box$ .
- 2 Nastavite ločljivost.

## Fotografiranje

- 1 Pritisnite  $\circ$  >  $\circ$
- 2 Glejte zaslon in izberite motiv.
- 3 Tapnite **a**, da fotografirate. Slika se samodejno shrani v aplikacijo Galerija.

## Po zajemu fotografije

Če si želite ogledati nazadnje posneto fotografijo, tapnite sličico na dnu zaslona.

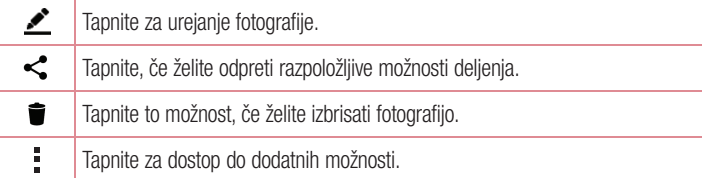

## Snemanje videoposnetka

- 1 Pritisnite  $\circledcirc$  >  $\circledcirc$
- 2 Glejte zaslon in izberite motiv.
- 3 Tapnite **o.** da začnete snemati videoposnetek.
- 4 Dolžina posnetka je prikazana na vrhu zaslona.

#### OPOMBA

• Če želite med snemanjem videoposnetka posneti fotografijo, tapnite  $\bullet$ .

Fotoaparat in videokamera  $\frac{1}{44}$ 

5 Tapnite **n**, da začasno prekinete snemanje videoposnetka. Če želite nadaljevati snemanje, tapnite **.**.

 $-$  All $-$ 

Za konec snemanie tapnite  $\Box$ . Videoposnetek se samodeino shrani v aplikacijo Galerija.

# Po končanem snemanju

Če si želite ogledati nazadnje posneti videoposnetek, tapnite sličico videoposnetka na dnu zaslona.

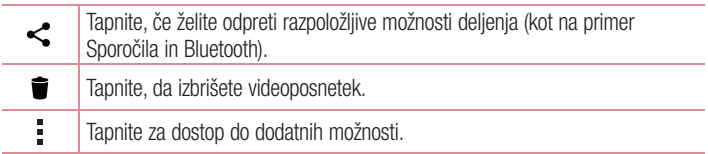

# **Galerija**

V aplikaciji Galerija so prikazane slike in videoposnetki, ki ste jih shranili, vključno s tistimi, ki ste jih posneli z aplikacijo Fotoaparat, in tistimi, ki ste jih prenesli iz spleta ali z drugih lokacij.

- 1 Če si želite ogledati slike, shranjene v pomnilniku, pritisnite  $\circled{)}$  in tapnite  $\circled{)} > \bullet$ .
- 2 Tapnite album, da ga odprete in si ogledate njegovo vsebino. (Slike in videoposnetki v albumu so prikazani v časovnem zaporedju.)
- 3 Tapnite sliko v albumu, da si jo ogledate.

## **OPOMBA**

- Glede na nameščeno programsko opremo nekatere oblike zapisa datotek ne bodo podprte.
- Nekatere datoteke zaradi njihovega kodiranja ne bodo predvajanje pravilno.

Fotoaparat in videokamera  $\frac{1}{45}$ 

## Ogled slik

Galerija prikaže vaše fotografije v mapah. Ko druga aplikacija, na primer E-pošta, shrani fotografijo, se samodejno ustvari mapa za prenos, v katero se shrani fotografija. Podobno z zajemom posnetka zaslona samodejno ustvarite mapo za posnetke zaslona. Slike so prikazane po datumih, na katere so bile ustvarjene. Izberite sliko, da jo prikažete na celem zaslonu. Če si želite ogledati naslednjo ali prejšnjo sliko, se pomaknite levo ali desno.

#### Povečevanje in pomanjševanje

Če želite povečati sliko, uporabite enega od teh načinov:

- Za povečavo dvotapnite kjer koli.
- Za povečanje tapnite z dvema prstoma na katero koli mesto na fotografiji in ju razprite. Za pomanjšanje približajte prsta ali dvotapnite sliko.

#### Možnosti videoposnetkov

- 1 Pritisnite  $\circ$  in tapnite  $\circ$   $>$ .
- 2 Izberite videoposnetek, ki si ga želite ogledati.

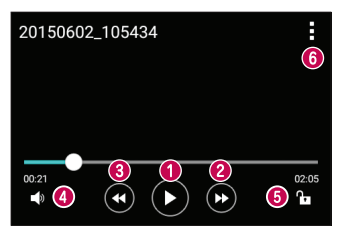

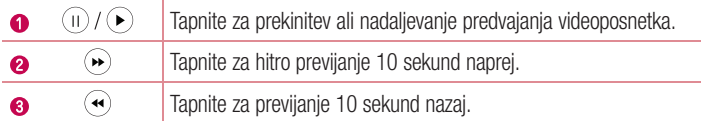

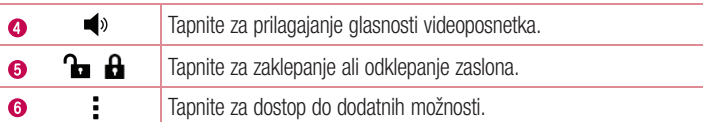

#### **OPOMBA**

- Med predvajanjem videoposnetka podrsnite po desni strani zaslona navzgor ali navzdol, da prilagodite zvok.
- Med predvajanjem videoposnetka podrsnite po levi strani zaslona navzgor ali navzdol, da prilagodite svetlost.
- Med predvajanjem videoposnetka podrsnite s prstom levo ali desno (ali obratno) za previjanje naprej ali nazaj.

### Urejanje fotografij

Med ogledom fotografije tapnite  $\bullet$ .

#### Brisanje fotografij/videoposnetkov

Uporabite enega od teh načinov:

- V mapi tapnite  $\blacksquare$ , izberite fotografije/videoposnetke in tapnite Izbriši.
- $\cdot$  Med ogledom fotografije tapnite  $\bullet$ .

#### Nastavitev ozadja

Med ogledom fotografije tapnite  $\frac{1}{n}$  > Sliko nastavi za, če želite sliko nastaviti kot ozadje ali jo dodeliti kontaktu.

#### OPOMBA

- Glede na nameščeno programsko opremo nekatere oblike zapisa datotek ne bodo podprte.
- Če je datoteka večja od razpoložljivega prostora v pomnilniku, lahko ob odpiranju pride do napake.

# Večpredstavnost

## Glasba

Telefon ima predvajalnik glasbe, s katerim lahko predvajate vse svoje najljubše skladbe.

#### Predvajanje skladbe

- 1 Pritisnite  $\circledcirc$  in tapnite  $\circledcirc$  >  $\bullet$ .
- 2 Tapnite zavihek Skladbe.
- 3 Izberite skladbo, ki jo želite predvajati.
- 4 Na voljo so naslednje možnosti.

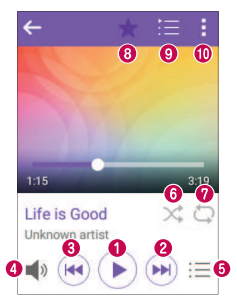

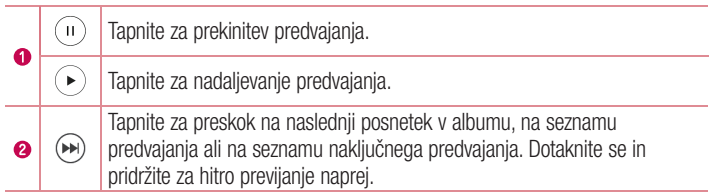

Večpredstavnost and the state of the state of the state of the state of the state of the state of the state of the state of the state of the state of the state of the state of the state of the state of the state of the sta

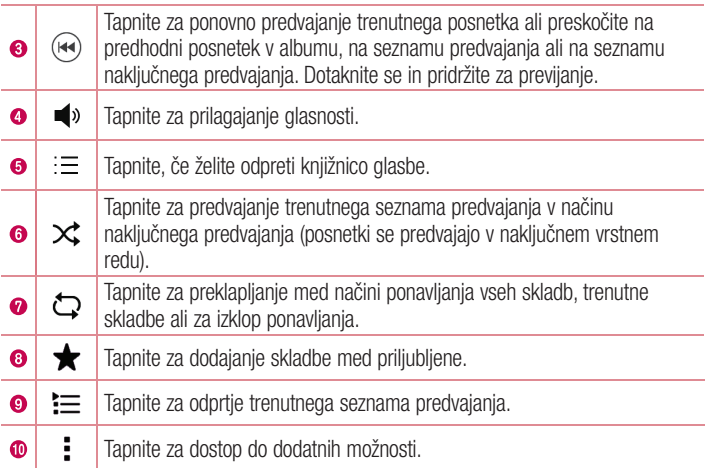

#### OPOMBA

- Glede na nameščeno programsko opremo nekatere oblike zapisa datotek ne bodo podprte.
- Če je datoteka večja od razpoložljivega prostora v pomnilniku, lahko ob odpiranju pride do napake.
- Avtorske pravice za glasbene datoteke so lahko zaščitene z mednarodnimi pogodbami in državnimi zakoni o avtorskih pravicah. Zato je morda treba za razmnoževanje ali kopiranje glasbe pridobiti dovoljenje ali licenco. V nekaterih državah zakonodaja prepoveduje zasebno kopiranje avtorsko zaščitenega materiala. Pred prenosom ali kopiranjem datoteke preverite zadevno državno zakonodajo o uporabi takega gradiva.

# Pripomočki

## Ura

Aplikacija Ura omogoča dostop do funkcij Alarmi, Časovnik, Svetovna ura in Štoparica. Do teh funkcij dostopate tako, da tapnete zavihke na vrhu zaslona oziroma tako da povlečete vodoravno čez zaslon.

• Pritisnite  $\circledcirc$  in tapnite  $\circledcirc$  >  $\cdot$ .

#### Alarmi

Zavihek Alarmi vam omogoča nastavitev alarmov.

- 1 Pritisnite  $\circledcirc$  in tapnite  $\circledcirc$  >  $\geq$  zavihek **Alarmi**.
- 2 Za dodajanje novega albuma tapnite  $+$ .
- 3 Prilagodite nastavitve in tapnite Shrani.

#### OPOMBA

• Tapnete lahko tudi obstoječi alarm in ga uredite.

## Časovnik

Zavihek Časovnik vas lahko z zvočnim signalom opozori, ko preteče določen čas.

- 1 Pritisnite  $\circ$  in tapnite  $\circ$  >  $>$  > zavihek **Časovnik**.
- 2 Nastavite želeni čas v časovniku.
- 3 Če želite sprožiti časovnik, tapnite Začni.
- 4 Če želite ustaviti časovnik, tapnite Ustavi.

#### Svetovna ura

Svetovna ura omogoča preprosto preverjanje trenutnega časa v drugih mestih po svetu.

- 1 Pritisnite  $\circ$  in tapnite  $\circ$  >  $\rightarrow$  > zavihek Svetovna ura.
- 2 Tapnite  $+$  in izberite želeno mesto.

## **Štoparica**

Štoparica omogoča uporabo telefona kot štoparice.

- 1 Pritisnite  $\circ$  in tapnite  $\circ$  >  $|$  > zavihek **Štoparica**.
- 2 Tapnite Začni, da zaženete štoparico.
	- Tapnite Krog, če želite zabeležiti čase krogov.
- 3 Tapnite Ustavi, da ustavite štoparico.

# Kalkulator

Aplikacija Kalkulator vam omogoča izvajanje računskih operacij z uporabo standardnega računala.

- 1 Pritisnite  $\circ$  in tapnite  $\circ$   $>$   $\circ$   $\circ$
- 2 Za vnos številk tapnite gumbe s številkami.
- **3** Za preproste izračune tapnite želeno funkcijo  $(+, -, x \text{ all } \div)$  in nato =.

#### **OPOMBA**

• Za ogled zgodovine tapnite > Zgodovina računanja.

# Koledar

Aplikacija Koledar omogoča, da sledite svojemu urniku.

- 1 Pritisnite  $\circ$  in tapnite  $\circ$   $>$   $\bullet$ .
- 2 Tapnite datum, za katerega želite dodati dogodek. Nato tapnite  $\Rightarrow$  Nov dogodek.

# **Diktafon**

Aplikacija Diktafon snema zvočne posnetke, ki jih lahko uporabite na več načinov.

#### Snemanje zvoka ali glasu

- 1 Pritisnite  $\circledcirc$  in tapnite  $\circledcirc$  >  $\bullet$ .
- 2 Tapnite (•), da začnete snemanje.
- 3 Tapnite (...), da končate snemanje.
- 4 Tapnite  $\odot$ , da poslušate posnetek.

#### OPOMBA

• Tapnite  $\textcircled{\tiny{\textsf{F}}}$  za dostop do posnetkov. Shranjene posnetke lahko poslušate.

# Glasovno iskanje

S to aplikacijo lahko spletne strani poiščete z glasom.

- 1 Pritisnite  $\circ$  in tapnite  $\circ$   $>$   $\bullet$ .
- 2 Izgovorite kliučno besedo ali besedno zvezo, ko se na zaslonu pojavi Poslušanie .... Izberite eno od predlaganih ključnih besed, ki se pojavijo.

#### **OPOMBA**

• Razpoložljivost aplikacije je odvisna od regije ali ponudnika storitev.

## Prenosi

S to aplikacijo si lahko ogledate, katere datoteke ste prenesli z aplikacijami.

• Pritisnite  $\circledcirc$  in tapnite  $\circledcirc$  >  $\cdot$  .

#### OPOMBA

• Razpoložljivost aplikacije je odvisna od regije ali ponudnika storitev.

## FM radio

Telefon ima vgrajen FM-radio, da lahko svoje najljubše postaje poslušate tudi na poti.

• Pritisnite  $\circledcirc$  in tapnite  $\circledcirc$  >  $\bullet$ .

NASVET! Priklopiti morate slušalke, da jih uporabite za anteno.

#### OPOMBA

• Razpoložljivost aplikacije je odvisna od regije ali ponudnika storitev.

# Spletni brskalnik

### Internet

Internet vam kar prek mobilnega telefona omogoča hiter dostop do barvitega sveta iger, glasbe, novic, športa, razvedrila in še veliko drugega.

#### OPOMBA

- Vzpostavljena povezava s temi storitvami in prenos vsebin sta plačljiva. Pri omrežnem ponudniku preverite stroške za prenos podatkov.
	- Pritisnite  $\circledcirc$  in tapnite  $\circledcirc$  >  $\circledast$ .

#### Ogled spletnih strani

Tapnite polje z naslovom, vnesite spletni naslov in na tipkovnici tapnite **Pojdi**.

#### Odpiranje strani

Če želite obiskati novo stran, tapnite  $\Box$  >  $+$ .

Če želite obiskati drugo stran, tapnite  $\boxed{2}$ , se premaknite navzgor ali navzdol in tapnite stran, da jo izberete.

#### Glasovno iskanje po spletu

Tapnite polje z naslovom in tapnite  $\mathbb Q$ . Na poziv izgovorite ključno besedo in izberite eno od ključnih besed, ki se prikažejo.

#### OPOMBA

• Razpoložljivost funkcije je odvisna od regije ali ponudnika storitev.

### Zaznamki

Če želite zaznamovati trenutno spletno stran, tapnite  $\frac{1}{n}$  > **Dodaj zaznamek > Shrani**. Če želite odpreti zaznamovano spletno stran, tapnite  $\frac{1}{n}$  > Zaznamki in izberite želeni zaznamek.

#### **Zgodovina**

Če želite odpreti seznam nedavno obiskanih spletnih strani, tapnite  $\frac{1}{2}$  > zavihek **Zaznamki** > Zgodovina. Če želite počistiti celotno zgodovino, tapnite  $\ddot{\mathbf{z}}$  > Da.

## Chrome

Z brskalnikom Chrome lahko iščete informacije in brskate po spletnih straneh.

• Pritisnite  $\circledcirc$  in tapnite  $\circledcirc$  > mapo **Google >**  $\circledcirc$ .

#### OPOMBA

• Razpoložljivost aplikacije je odvisna od regije ali ponudnika storitev.

### Ogled spletnih strani

Tapnite polje z naslovom in vnesite spletni naslov ali pogoje iskanja.

### Odpiranie strani

Če želite odpreti novo stran, tapnite  $\div$  > Nov zavih..

Če želite obiskati drugo spletno stran, tapnite  $\frac{1}{2}$  > Nedavni zavihki in nato stran, da jo izberete.

# **Nastavitve**

Aplikacija Nastavitve vsebuje večino orodij za prilagoditev in nastavitev telefona. V tem razdelku so opisane vse nastavitve v aplikaciji Nastavitve.

## Odpiranje aplikacije Nastavitve

• Pritisnite  $\circledcirc$  in tapnite  $\circledcirc$  >  $\bullet$ .

# BREZŽIČNA OMREŽJA

## $\langle$  Wi-Fi  $\rangle$

Vklopi Wi-Fi za vzpostavitev povezave z razpoložljivimi omrežji Wi-Fi.

### < Bluetooth >

Vklopi in izklopi brezžično povezavo Bluetooth za uporabo funkcije Bluetooth.

#### < Mobilni podatki >

Prikaže porabo podatkov in omejitev prenosa podatkov.

#### < Nastavitve klicev >

V tem meniju lahko konfigurirate različne nastavitve klicanja.

#### Glasovna pošta

Omogoča izbiro storitve glasovne pošte vašega operaterja.

#### Fiksne številke

Omogoča upravljanje in ustvarjanje seznama številk, ki jih je mogoče poklicati iz telefona. Potrebovali boste kodo PIN 2, ki jo prejmete od svojega ponudnika storitev. Ko je seznam aktiviran, lahko iz telefona kličete samo številke, ki so na seznamu fiksnih številk.

### Zavrnitev klica

Omogoča nastavitev funkcije za zavrnitev klica.

#### Zavrni s sporočilom

Če želite zavrniti klic, lahko s to funkcijo pošljete hitro sporočilo. To je priročno, če morate zavrniti klic med sestankom.

 $\frac{1}{56}$  Nastavitve

### Sprejmi klic

Izbira načina sprejema klica.

### Posredovanje klicev

Omogoča nastavitev, kdaj klic posredovati.

#### Samodejni odgovor

Nastavite čas, po katerem povezana prostoročna naprava samodejno sprejme dohodni klic.

#### Vibriranje ob povezavi

Vklop vibriranja telefona, ko klicani sprejme klic.

#### Shrani neznane številke

Omogoča, da po klicu neznano številko dodate med kontakte.

#### Zapora klicev

Zaklepanje dohodnih, odhodnih ali mednarodnih klicev.

#### Trajanje klica

Omogoča ogled trajanja različnih klicev.

#### Dodatne nastavitve

Omogoča spreminjanje dodatnih nastavitev klicev.

#### < Posredujem >

#### USB prenašanje

Omogoča deljenje spletne povezave z računalnikom prek kabla USB.

#### Wi-Fi Vroča točka

S telefonom lahko tudi omogočite mobilno širokopasovno povezavo. Ustvarite dostopno točko in dajte povezavo v skupno rabo.

#### Internetna povezava preko Bluetootha telefona

Omogoča povezavo z drugimi napravami prek Bluetootha.

#### Pomoč

Prikaže informacije o deljenju internetne povezave prek USB-ja, dostopni točki Wi-Fi in deljenju internetne povezave prek Bluetootha.

## $<$  Več  $>$ V letalu

Način V letalu vam omogoča, da uporabljate mnoge funkcije telefona, kot so igre in glasba, tudi kadar ste na območju, kjer je telefoniranje oziroma uporaba podatkov prepovedana. Ko je vklopljen način V letalu, telefon ne omogoča dohodnih oziroma odhodnih klicev in ne dostopa do spletnih podatkov.

#### Mobilna omrežja

V tem meniju lahko konfigurirate različne nastavitve mobilnega omrežja.

#### VPN

S telefonom lahko dodajate, nastavljate in upravljate z navideznimi zasebnimi omrežji (VPN), ki vam omogočajo povezavo in dostop do virov znotraj zavarovanega lokalnega omrežja, kot je na primer vaše službeno omrežje.

## NAPRAVA

#### < Zvok in Obvestilo >

#### Zvočni profili

Omogoča nastavitev zvočnega profila telefona. Izberite Zvok ali Samo vibrirai.

#### Glasnost

Spremenite nastavitve glasnosti telefona in jih prilagodite svojim potrebam ter okolju. Melodija

Omogoča nastavitev melodije zvonjenja za klice. Melodijo lahko dodate tudi tako, da  $t$ apnete  $+$  v zgorniem desnem kotu zaslona.

#### Uporabi zvok in vibriranje

Nastavite, če želite, da telefon ob prejemu klicev ne le predvaja melodijo, ampak tudi vibrira.

#### Vrsta vibriranja

Omogoča izbiro vrste vibriranja.

#### Prekinitve

 $\sqrt{58}$ Omogoča nastavitev časa, v katerem ne želite, da vas zmotijo obvestila. Z nastavitvijo Samo prednostno omogočite, da vas določene funkcije smejo zmotiti.

## Aplikacije

Omogoča vam, da aplikacijam preprečite prikazovanje obvestil oziroma da nastavite tako, da aplikacije prikažejo prednostna obvestila, kadar je funkcija Ne moti nastavljena na Samo prednostno.

#### LED za obvestila

Tapnite stikalo za preklop med možnostma Vklop in Izklop. Vklop aktivira lučko LED za izbrana obvestila v barvi, ki jo nastavite za posamezno obvestilo.

#### Zvoki obvestil

Omogoča nastavitev zvoka obvestila. Zvok obvestil lahko dodate tako, da tapnete + v zgornjem desnem kotu zaslona.

#### Vibriranje ob dotiku

Označite, če želite, da telefon vibrira ob pritisku gumbov na dotik na osnovnem zaslonu in med opravili na uporabniškem vmesniku.

#### Zvočni učinki

Tapnite za nastavitev zvokov ob dotikih tipkovnice za klicanje, zvokov ob pritiskih tipk in dotikih, zvoka odklepanja zaslona in zvoka map.

#### Obvestila sporočil/glasovnih klicev

Omogoča, da naprava samodejno prebere prejeti klic in sporočilo.

#### < Zaslon >

#### Vrsta pisave

Izberite želeno vrsto pisave.

#### Velikost pisave

Izberite želeno velikost pisave.

#### Svetlost

Z drsnikom prilagodite svetlost zaslona.

#### Samodejni zasuk zaslona

Nastavite samodejni preklop usmerjenosti ob sukanju telefona.

#### Čas izteka zaslona

Nastavite zakasnitev, preden se zaslon samodejno izklopi.

## Sanjarjenje

Izberite ohranjevalnik zaslona, ki naj bo prikazan, kadar je telefon v načinu mirovanja, ko je na priključni postaji in/ali se polni.

#### Osvetlitev tipkovnice

Označite za vklop in nastavitev trajanja osvetlitve tipkovnice.

### Umerianie senzoria gibania

Omogoča vam, da izboljšate točnost nagiba in hitrost senzorja.

#### < Osnovni zaslon >

#### Izberi dom

Izbira želene teme osnovnega zaslona. Izberite možnost **Domov** (standardna Androidova postavitev) ali EasyHome (poenostavljena različica za uporabnike, ki so manj vešči krmarjenja po Androidu).

### Ozadje

Nastavitev ozadja osnovnega zaslona.

#### Učinek zaslona

Izbira vrste učinka, ki se prikaže, ko povlečete z enega zaslona osnovnega zaslona na naslednjega.

### Omogoči ponavljanje domačega zaslona

Označite, da omogočite neprekinjeno krožno pomikanje osnovnih zaslonov (vrnitev z zadnjega neposredno na prvi zaslon).

### Pomoč

Prikaz informacij v zvezi z osnovnim zaslonom.

### < Zakleni zaslon >

#### Izberite zaslon zaklepa

Nastavitev vrste zaklepa zaslona za zaščito telefona.

#### < Spomin >

Nadzorujete lahko zasedeni in razpoložljivi prostor v notranjem pomnilniku naprave.

#### < Baterija in varčevanje z energijo > Poraba baterije

Prikaz porabe baterije.

## Prikaz odstotka napolnjenosti baterije v vrstici stanja

Označite za prikaz odstotka napolnjenosti baterije v vrstici stanja poleg ikone baterije.

#### Varčevanje z energijo

Stikalo Varčevanje z energijo tapnite za preklop med vklopom in izklopom. Nastavi raven odstotka napolnjenosti baterije, pri kateri se samodejno vklopi Varčevanje z energijo. Izberite možnost Takoi. 5% baterije ali 15% baterije.

### Pomoč

Prikaz informacij o elementih za varčevanje z baterijo.

#### Ohranjevalnik Smart power

Tapnite stikalo za preklop med vklopom in izklopom. Varčujte z baterijo tako, da zmanjšate nepotrebna dejanja, ko je zaslon izklopljen.

#### < Aplikacije >

Omogoča prikaz podrobnosti o aplikacijah, ki so nameščene v telefonu, upravljanje niihovih podatkov in prisilno ustavitev aplikacij.

#### < Privzeta aplikacija za sporočila >

Ta meni omogoča, da izberete, katero aplikacijo za sporočila boste uporabljali kot privzeto aplikacijo za sporočila.

#### < Aplikacijo na flip zapri >

V tem meniju lahko izberete, kako naj se vede trenutno odprta aplikacija, ko zaprete telefon.

# ZASEBNO

## < Lokacija >

Če vklopite lokacijsko storitev, telefon ugotovi vašo približno lokacijo z omrežjem Wi-Fi ter mobilnim omrežjem. Če izberete to možnost, se pojavi vprašanje, ali se strinjate, da Google uporabi vašo trenutno lokacijo pri zagotavljanju teh storitev.

#### Način

Nastavitev, kako naj bodo ugotovljeni podatki o vaši trenutni lokaciji.

#### Fotoaparat

Označite, da fotografije ali videe označite z njihovimi lokacijami.

#### Google Zgodovina lokacij

Izbira nastavitev podatkov o lokaciji, do katerih dostopajo Google in njegovi izdelki.

#### < Varnost >

Meni Varnost lahko uporabite za konfiguracijo načina, ki pomaga zaščititi telefon in podatke v njem.

#### Šifriraj telefon

Omogoča varnostno šifriranje podatkov v telefonu. Ob vsakem vklopu telefona boste morali vnesti kodo PIN ali geslo za dešifriranje telefona.

#### Šifriraj pomnilnik kartice SD

Šifriranje podatkov na kartici SD, da podatki niso na voljo drugih napravam.

#### Nastavitev zaklepa kartice SIM

Nastavitev kode PIN za zaklepanje kartice SIM in spreminjanje te kode.

#### Vidno tipkanje gesla

Označite, da se pri vnašanju gesla na kratko pokažejo posamezni znaki, da vidite, kaj vnašate.

#### Administratorii naprave

Ogled ali deaktiviranje skrbnikov telefona.

#### Neznani viri

Dovolite namestitev aplikacij, ki niso prenesene iz trgovine Play Store.

Nastavitve  $\overline{62}$ 

## Preveri aplikacije

Onemogočanje ali opozorilo pred namestitvijo aplikacij, ki so lahko škodljive.

### Vrsta pomnilnika

Podprt s stroino opremo.

### Upravljanje s certifikati

- Poverilnice, ki jim zaupam označite, da aplikacijam omogočite dostop do šifriranega pomnilnika varnostnih potrdil, ustreznih gesel in drugih poverilnic v telefonu. Pomnilnik poverilnic se uporablja za vzpostavitev nekaterih vrst povezav VPN in Wi-Fi. Če za varni pomnilnik poverilnic ne nastavite gesla, je ta nastavitev zasenčena.
- Namesti iz pomnilnika tapnite, če želite namestiti varnostno potrdilo.
- Počisti poverilnice izbriše vse varnostne certifikate in ustrezne poverilnice ter geslo za varni pomnilnik.

### Trust agents

Izberite aplikacije, ki jih želite uporabljati, ne da bi odklenili zaslon.

#### Uporabniški PIN

S pripetjem na zaslon lahko nastavite, da naprava prikaže samo zaslon določene aplikacije.

### Aplikacije z uporabniškim dostopom

Ogled podatkov o rabi aplikacij v telefonu.

### < Računi in sinhronizacija >

Z uporabo menija Nastavitve računov in sinhronizacija lahko dodate, odstranite in upravljate svoj Google račun in druge podprte račune. S temi nastavitvami tudi upravljate, kako in ali vse aplikacije pošiljajo, prejemajo in sinhronizirajo podatke po lastnem urniku in ali lahko vse aplikacije samodejno sinhronizirajo uporabniške podatke.

Gmail™, Koledar in druge aplikacije imajo lahko tudi svoje nastavitve, ki upravljajo način sinhroniziranja podatkov; za podrobnosti si oglejte razdelke o teh aplikacijah. Če želite dodati nov račun, tapnite Dodai račun.

#### < Jezik in vnos >

Izberite jezik za besedilo v telefonu in za konfiguracijo tipkovnice na zaslonu, vključno z besedami, ki ste jih dodali v slovar.

#### Jezik

Izbira jezika, ki ga želite uporabljati v telefonu.

### Privzeto

Izbira privzete vrste tipkovnice.

## Tipkovnica LG

Za spreminjanje nastavitev LG-jeve tipkovnice tapnite ikono Nastavitve.

#### Googlova stor. za glasov. vnos

Označite, če želite za vnos podatkov izbrati Googlovo glasovno tipkanje. Za spreminjanje nastavitev Glasovnega tipkanja Google tapnite ikono Nastavitve.

#### Glasovno iskanje

Tapnite, če želite konfigurirati nastavitve glasovnega iskanja.

#### Prebiranje besedila

Tapnite, da nastavite želeni mehanizem ali splošne nastavitve za prebiranje besedila.

#### Hitrost kazalca

Prilagajanje hitrosti kazalca.

#### Zrcali tipke

Zrcali tipke na miški, tako da bo glavna tipka na desni.

#### < Varnostna kopija in ponastavitev >

Spreminjanje nastavitev za upravljanje nastavitev in podatkov.

#### LG Backup

Varnostno kopiranje vseh podatkov v napravi in obnovitev teh v primeru, da se izgubijo ali zameniajo.

#### Varnostno kopiraj moje podatke.

Varnostno kopiranje podatkov aplikacij, gesel za Wi-Fi in drugih nastavitev v Googlove strežnike.

#### Varnostni račun

Prikaz računa, ki se trenutno uporablja za varnostno kopiranje podatkov.

Nastavitve  $\overline{64}$ 

### Samodejno povrni

Obnovitev varnostno kopiranih nastavitev in podatkov ob ponovni namestitvi aplikacije. Ponastavitev na tovarniške podatke

Ponastavite nastavitve na tovarniško privzete vrednosti in izbrišite vse podatke. Če boste telefon ponastavili na ta način, boste pozvani, da ponovno vnesete iste podatke kot pri prvem zagonu sistema Android.

# **SISTEM**

#### < QuickButton >

Izberite aplikacije, do katerih želite hitro dostopati s **tipko QuickButton**.

#### < Datum in čas >

Nastavite prednostne nastavitve za način prikaza datuma in ure.

#### < Dostopnost >

Nastavitve Dostopnost uporabite za konfiguriranje vtičnikov za dostop, ki so nameščeni v telefonu.

#### Vid

- TalkBack omogoča nastavitev funkcije Talkback, ki slabovidnim osebam pomaga z zagotavljanjem govornih povratnih informacij.
- Obvestila sporočil/glasovnih klicev tapnite o za preklop med možnostma Vklop in Izklop. Če je možnost nastavljena na Vklop, slišite samodejna govorna opozorila o dohodnih klicih in sporočilih.
- Odtenki zaslona označite, če želite nastaviti temnejši kontrast zaslona.
- Velikost pisave nastavi velikost pisave.
- Povečava na dotik omogoča povečevanje in pomaniševanje s trikratnim tapom zaslona.
- Inverzije bary zaslona označite, da obrnete barve zaslona in vsebine.
- Barvna prilagoditev zaslona prilagodite lahko barve zaslona in vsebine.
- Zaslon, barvni filter spremenite lahko barve zaslona in vsebine.

Sluh

- **Opis** omogoča prilagoditev nastavitev opisov za osebe z okvarami sluha.
- LED za obvestila aktivirate lahko lučko LED za dohodne klice in obvestila.
- Izklopi vse zvoke označite, če želite izklopiti vse zvoke naprave.
- Vrsta zvoka nastavite vrsto zvoka.
- Ravnovesie zvoka nastavitev zvočne poti. Za nastavitev premaknite drsnik na drsni vrstici.

Motorne funkcije in kognicija

- Čas povratne informacije za dotik nastavi čas povratne informacije za dotik.
- Touch assistant prikaz plošče na dotik s preprostim dostopom do pogostih dejanj.
- Čas izteka zaslona nastavi čas preden osvetlitev zaslona izklopi.
- Nadzorna plošča na dotik omogoča, da izberete predel zaslona, na katerega omejite aktiviranje z dotikom.

#### Bližnjica funkcij pripomočkov za osebe s posebnimi potrebami

Omogoča hiter dostop do izbranih funkcij, ko trotapnete gumb Osnovni zaslon.

#### Samodejni zasuk zaslona

Označite, da telefonu dovolite preklop usmerjenosti zaslona, ko ga zasukate (pokončno ali ležeče).

#### Preklop dostopa

Omogoča, da komunicirate z napravo prek enega ali več stikal, ki delujejo kot tipke na tipkovnici. Ta meni lahko pomaga uporabnikom z omejenim gibanjem, ki jim preprečuje neposredno komuniciranje z napravo.

#### < Vizitka telefona >

Ogled pravnih informacij, preverjanje stanja telefona in različic programske opreme ter izvajanje posodobitev programske opreme.

# Posodobitev programske opreme telefona

## Posodobitev programske opreme telefona

#### Internetna posodobitev programske opreme mobilnega telefona LG

Za več informacii o uporabi te funkcije obiščite http://www.lg.com/common/index.jsp  $\rightarrow$ izberite državo in jezik.

Ta funkcija omogoča priročno posodobitev vdelane programske opreme telefona na novejšo različico prek interneta, ne da bi morali obiskati storitveni center. Ta funkcija bo na voljo le, ko bo LG izdal novejšo različico vdelane programske opreme za napravo. Ker morate nenehno spremljati posodobitev vdelane programske opreme mobilnega telefona, pred nadaljevanjem upoštevajte vsa navodila in opombe, ki se izpišejo pri vsakem koraku. Če med nadgradnjo odstranite kabel USB, lahko resno poškodujete mobilni telefon.

#### OPOMBA

• LG si pridržuje pravico, da po svoji presoji izda posodobitve vdelane programske opreme samo za izbrane modele in ne jamči, da bo novejša različica na voljo za vse modele telefonov.

#### Brezžična posodobitev programske opreme mobilnega telefona LG

S to funkcijo lahko programsko opremo telefona brez težav posodobite prek brezžične povezave, ne da bi uporabili podatkovni kabel USB. Ta funkcija bo na voljo le, ko bo LG izdal novejšo različico vdelane programske opreme za napravo.

Najprej preverite različico programske opreme v mobilnem telefonu: Nastavitve > Vizitka telefona > Središče za posodobitve > Software update > Preveri zdaj za posodobitev.

#### **OPOMBA**

- Med posodobitvijo programske opreme telefona lahko izgubite osebne podatke iz notranjega pomnilnika telefona – vključno z informacijami o Googlovem in drugih računih, sistemu/aplikacijah in nastavitvah, prenesene aplikacije in licence DRM. Družba LG zato priporoča, da pred posodobitvijo programske opreme telefona izdelate varnostne kopije osebnih podatkov. LG ne prevzema odgovornosti za izgubo osebnih podatkov.
- Ta funkcija je odvisna od ponudnika omrežnih storitev, regije in države.

# O priročniku za uporabo

# O priročniku za uporabo

- Pred uporabo naprave pozorno preberite ta priročnik. Tako boste zagotovili varno in pravilno uporabo telefona.
- Nekatere slike in posnetki zaslona v tem priročniku so lahko na telefonu videti drugače.
- Vsebina se lahko razlikuje od končnega izdelka ali od programske opreme, ki vam jo je zagotovil ponudnik storitev ali operater. Vsebina se lahko spremeni brez predhodnega opozorila. Najnovejšo različico priročnika si lahko ogledate na spletnem mestu družbe LG www.lg.com.
- Aplikacije telefona in njihove funkcije se lahko razlikujejo glede na državo, regijo ali strojno opremo. LG ne bo odgovoren za manjšo učinkovitost delovanja, ki je posledica uporabe aplikacij, ki jih ni razvil LG.
- LG ne bo odgovoren za težave z delovanjem ali združljivostjo, ki so posledica urejanja nastavitev registra ali spreminjanja operacijskega sistema. Kakršen koli poskus prilagajanja operacijskega sistema lahko povzroči, da naprava ali njene aplikacije ne bodo delovale pravilno.
- Programska oprema, zvok, ozadja, slike in druga predstavnost, ki je priložena napravi, ima licenco za omejeno uporabo. Če te materiale pridobite iz naprave in jih uporabite v komercialne ali druge namene, morda kršite zakone o avtorskih pravicah. Kot uporabnik ste popolnoma odgovorni za nezakonito uporabo predstavnosti.
- Za podatkovne storitve, na primer pošiljanje sporočil, prenašanje podatkov, samodejno sinhroniziranje ali uporabo lokacijskih storitev, boste morda morali plačati dodatne stroške. Če se želite izogniti dodatnim stroškom, izberite podatkovni paket, ki ustreza vašim potrebam. Za dodatne podrobnosti se obrnite na vašega ponudnika storitev.

## Blagovne znamke

- Copyright ©2015 LG Electronics, Inc. Vse pravice pridržane. LG in logotip družbe LG sta registrirani blagovni znamki družbe LG Group in povezanih podjetij. Vse ostale blagovne znamke so v lasti nijhovih lastnikov.
- Google™, Google Maps™, Gmail™, YouTube™, Hangouts™ in Play Store™ so blagovne znamke družbe Google, Inc.
- Bluetooth<sup>®</sup> ie po vsem svetu registrirana blagovna znamka podietia Bluetooth SIG. Inc.
- Wi-Fi® in logotip za Wi-Fi sta registrirani blagovni znamki družbe Wi-Fi Alliance.
- Vse ostale blagovne znamke in avtorske pravice so v lasti njihovih lastnikov.

# Dodatna oprema

Za telefon je na voljo ta dodatna oprema. (Spodaj prikazana oprema je lahko izbirna.)

- Potovalni adapter
- Vodnik za hiter začetek uporabe
- Stereo slušalke
- Kabel USB
- Baterija

#### OPOMBA

- Vedno uporabljajte originalno LG-jevo dodatno opremo. Priloženi predmeti so zasnovani samo za to napravo in morda ne bodo združljivi z drugimi.
- Predmeti, priloženi napravi, in razpoložljiva dodatna oprema se lahko razlikujejo glede na območje ali ponudnika storitev.
## Odpravljanje težav

V tem poglavju so navedene nekatere težave, do katerih lahko pride pri uporabi telefona. V nekaterih primerih se morate obrniti na ponudnika storitev, vendar lahko večino težav odpravite sami.

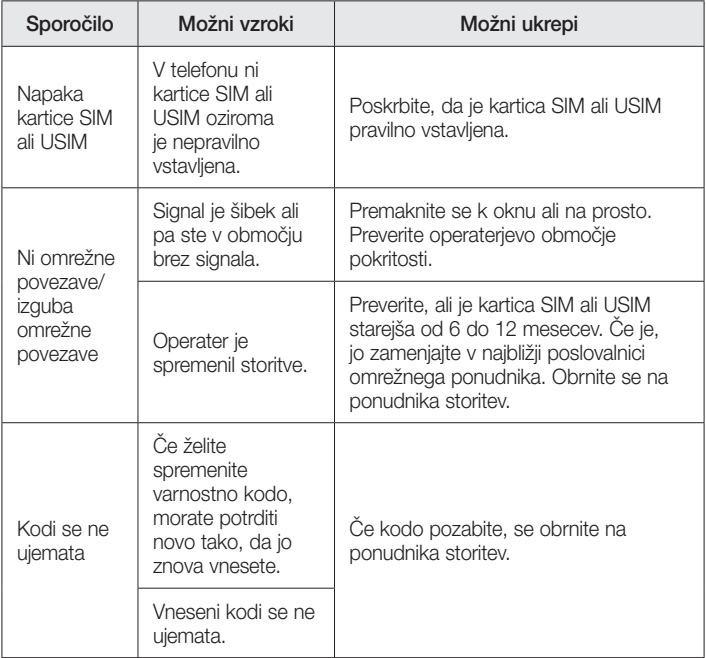

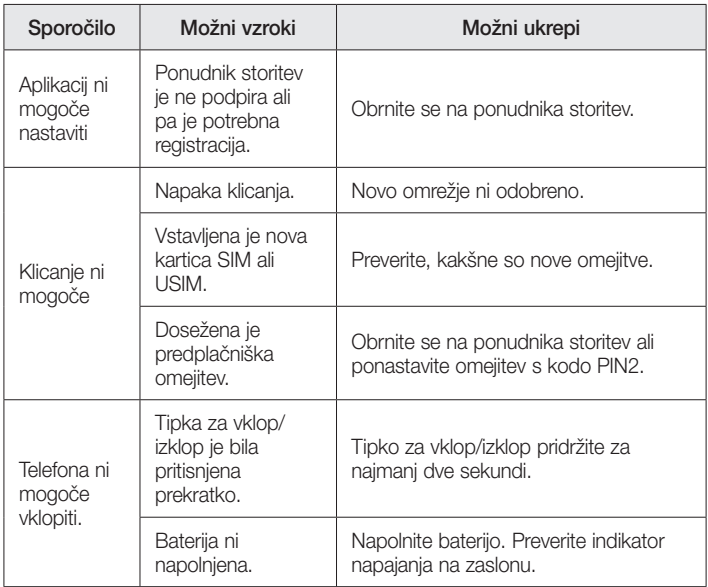

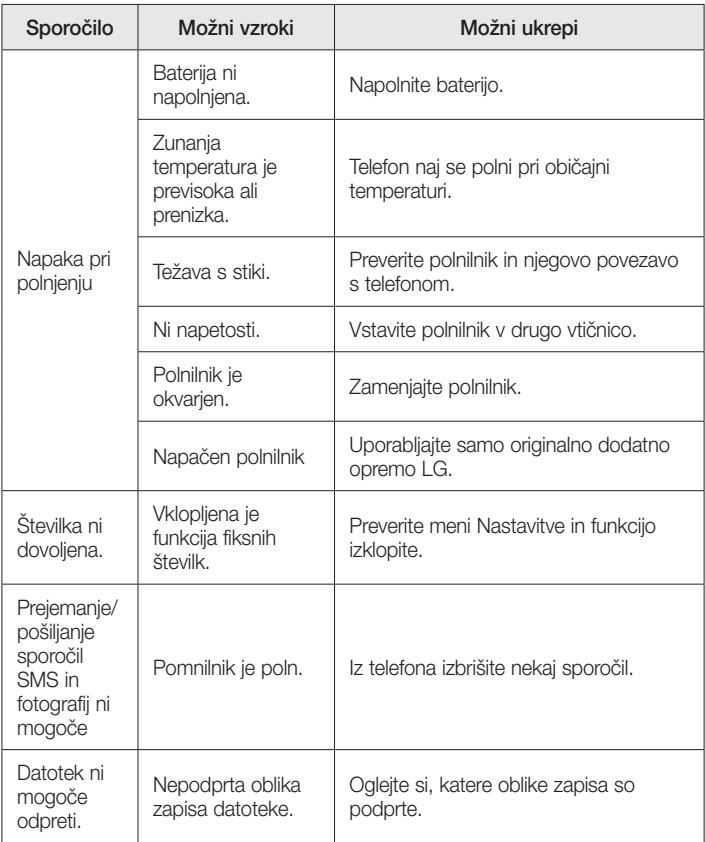

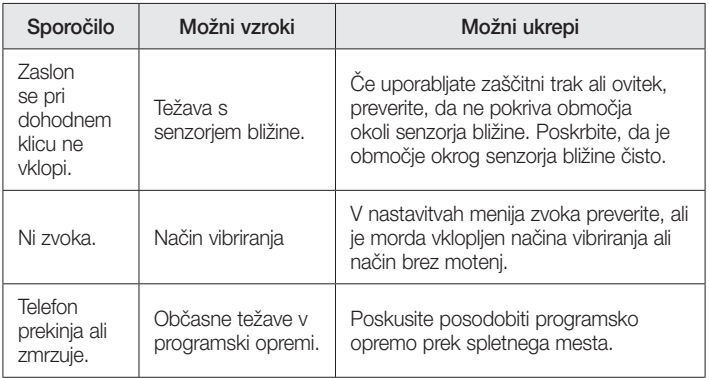

## Pogosta vprašanja

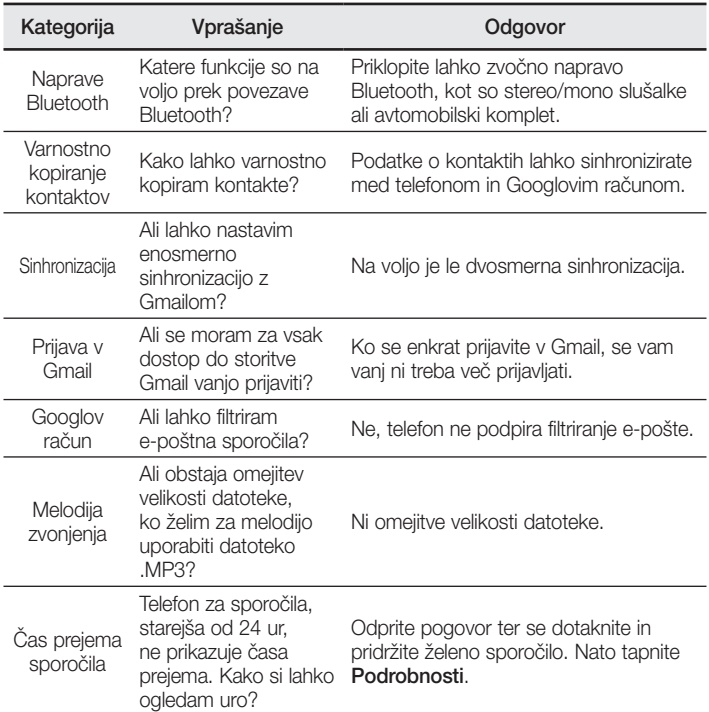

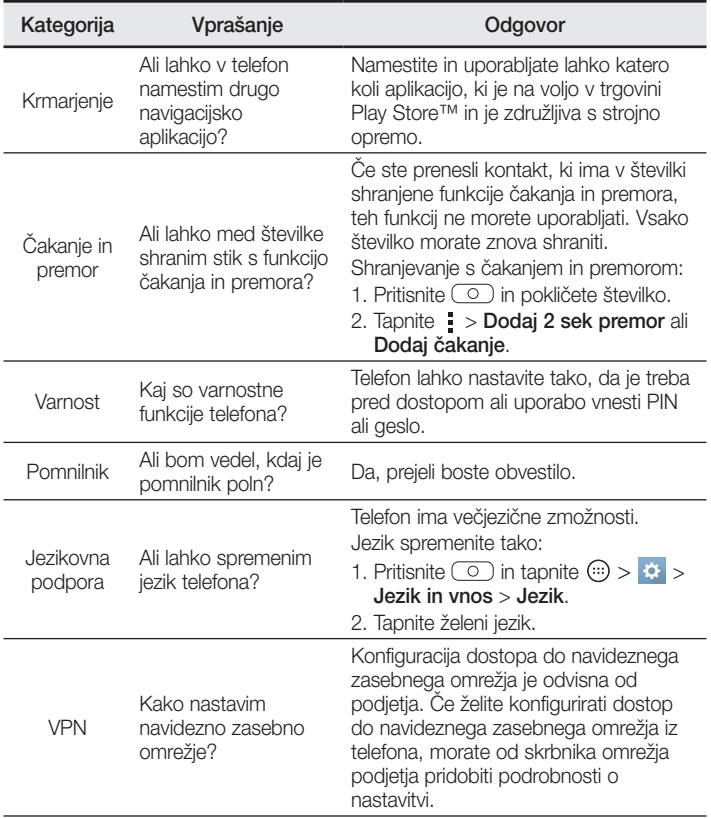

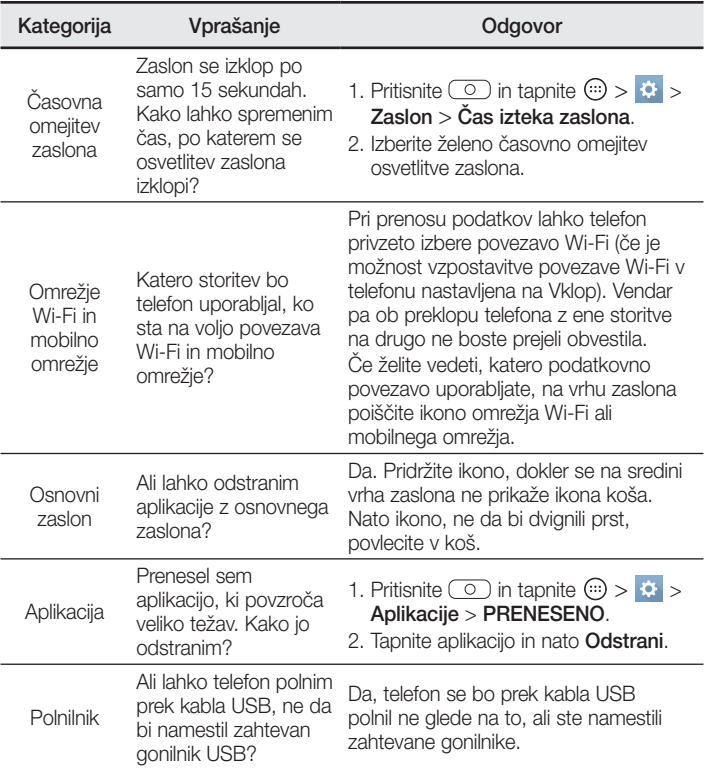

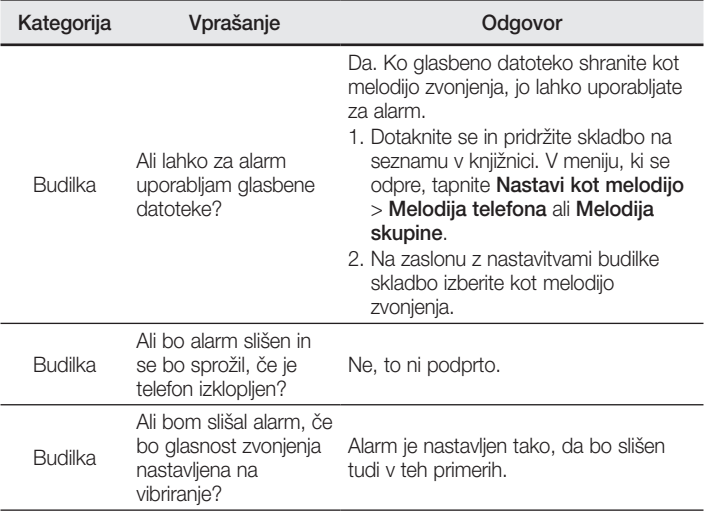